# **MINISTÉRIO DA EDUCAÇÃO SECRETARIA DE EDUCAÇÃO PROFISSIONAL E TECNOLÓGICA INSTITUTO FEDERAL GOIANO – CAMPUS IPORÁ CURSO DE TECNOLOGIA EM ANÁLISE E DESENVOLVIMENTO DE SISTEMAS**

**HIURY LIMA OLIVEIRA**

# **DESENVOLVIMENTO DE UM SOFTWARE INFORMATIVO SOBRE AS TERRAS INDÍGENAS DE GOIÁS**

Iporá-GO Dezembro - 2022

# **MINISTÉRIO DA EDUCAÇÃO SECRETARIA DE EDUCAÇÃO PROFISSIONAL E TECNOLÓGICA INSTITUTO FEDERAL GOIANO – CAMPUS IPORÁ CURSO DE TECNOLOGIA EM ANÁLISE E DESENVOLVIMENTO DE SISTEMAS**

**HIURY LIMA OLIVEIRA**

# **DESENVOLVIMENTO DE UM SOFTWARE INFORMATIVO SOBRE AS TERRAS INDÍGENAS DE GOIÁS**

Trabalho de curso apresentado ao Instituto Federal de Educação, Ciência e Tecnologia Goiano – Campus Iporá, como requisito parcial para a obtenção do título de Tecnólogo em Análise e Desenvolvimento de Sistemas, sob orientação do Professor Dr. Cleon Xavier Pereira Júnior.

Iporá-GO Dezembro - 2022

#### Sistema desenvolvido pelo ICMC/USP Dados Internacionais de Catalogação na Publicação (CIP) **Sistema Integrado de Bibliotecas - Instituto Federal Goiano**

OOL48d Oliveira, Hiury Lima Desenvolvimento de um Software Informativo Sobre as Terras Indígenas de Goiás / Hiury Lima Oliveira; orientador Cleon Xavier Pereira Júnior . -- Iporá, 2022. 68 p. TCC (Graduação em Tecnologia em Análise e Desenvolvimento de Sistemas) -- Instituto Federal Goiano, Campus Iporá, 2022. 1. sistema Web. 2. API. 3. dispositivos móveis. 4. quiz. I. Júnior , Cleon Xavier Pereira, orient. II. Título.

Responsável: Johnathan Pereira Alves Diniz - Bibliotecário-Documentalista CRB-1 n°2376

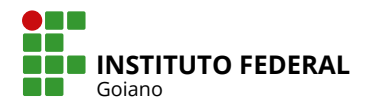

# **TERMO DE CIÊNCIA E DE AUTORIZAÇÃO PARA DISPONIBILIZAR PRODUÇÕES TÉCNICO-CIENTÍFICAS NO REPOSITÓRIO INSTITUCIONAL DO IF GOIANO**

Com base no disposto na Lei Federal nº 9.610, de 19 de fevereiro de 1998, AUTORIZO o Instituto Federal de Educação, Ciência e Tecnologia Goiano a disponibilizar gratuitamente o documento em formato digital no Repositório Institucional do IF Goiano (RIIF Goiano), sem ressarcimento de direitos autorais, conforme permissão assinada abaixo, para fins de leitura, download e impressão, a título de divulgação da produção técnico-científica no IF Goiano.

#### **IDENTIFICAÇÃO DA PRODUÇÃO TÉCNICO-CIENTÍFICA**

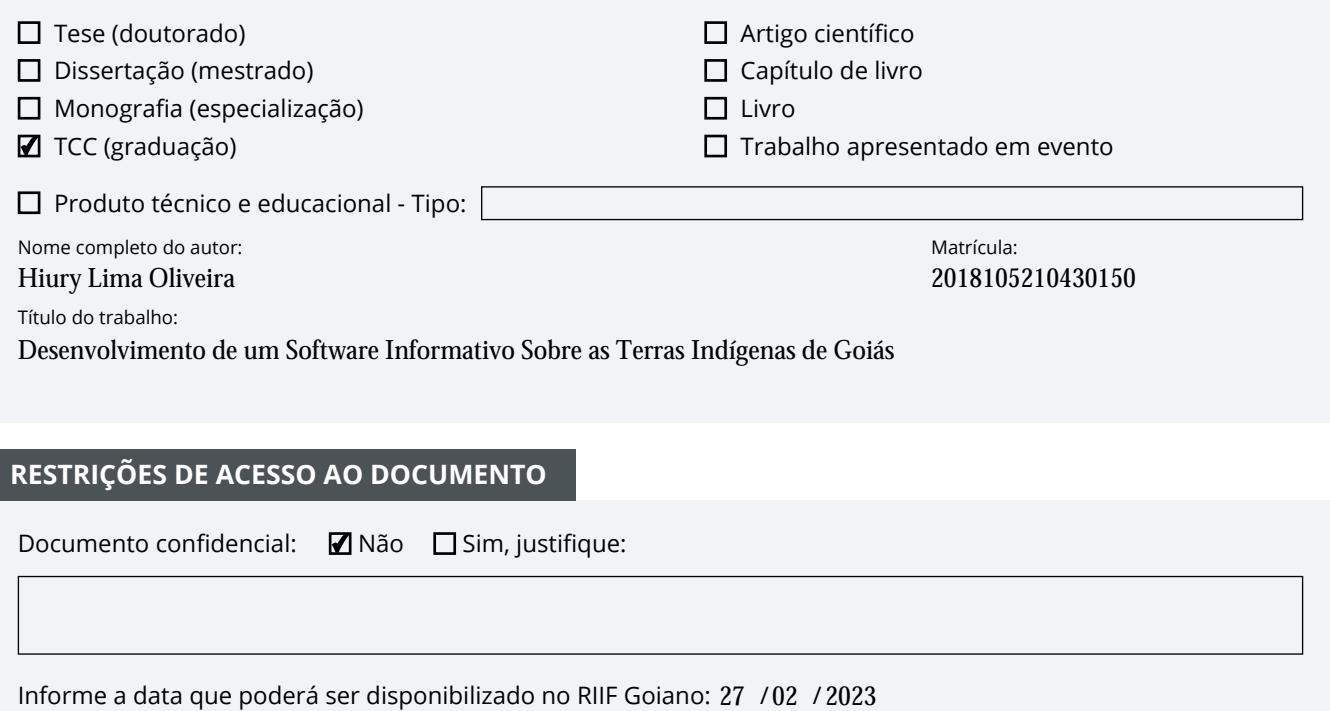

#### **RESTRIÇÕES DE ACESSO AO DOCUMENTO**

Documento confidencial: Não Sim, justifique:

Informe a data que poderá ser disponibilizado no RIIF Goiano: 27  $/02$  /

O documento está sujeito a registro de patente? □ Sim ■ Não

O documento pode vir a ser publicado como livro? □ Sim ■ Mão

#### **DECLARAÇÃO DE DISTRIBUIÇÃO NÃO-EXCLUSIVA**

O(a) referido(a) autor(a) declara:

• Que o documento é seu trabalho original, detém os direitos autorais da produção técnico-científica e não infringe os direitos de qualquer outra pessoa ou entidade;

• Que obteve autorização de quaisquer materiais inclusos no documento do qual não detém os direitos de autoria, para conceder ao Instituto Federal de Educação, Ciência e Tecnologia Goiano os direitos requeridos e que este material cujos direitos autorais são de terceiros, estão claramente identificados e reconhecidos no texto ou conteúdo do documento entregue;

• Que cumpriu quaisquer obrigações exigidas por contrato ou acordo, caso o documento entregue seja baseado em trabalho financiado ou apoiado por outra instituição que não o Instituto Federal de Educação, Ciência e Tecnologia Goiano.

Sarietill comit genicil

/ / **Iporá 27 02 2023**Local Data

Assinatura do autor e/ou detentor dos direitos autorais

Ciente e de acordo:

Assinatura do(a) orientador(a)

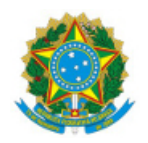

SERVIÇO PÚBLICO FEDERAL MINISTÉRIO DA EDUCAÇÃO SECRETARIA DE EDUCAÇÃO PROFISSIONAL E TECNOLÓGICA INSTITUTO FEDERAL DE EDUCAÇÃO, CIÊNCIA E TECNOLOGIA GOIANO

Ata nº 94/2022 - GE-IP/CMPIPR/IFGOIANO

#### ATA DA SESSÃO DE JULGAMENTO DO TRABALHO DE CURSO DE HIURY LIMA OLIVEIRA

Aos oito dias do mês de dezembro de dois mil e vinte e dois, às dezenove horas e vinte e dois minutos, no Laboratório de Informática III (sala 11 do bloco IV) do Instituto Federal Goiano – Campus Iporá, reuniu-se, em sessão pública, a banca examinadora designada na forma regimental pela Coordenação do Curso para julgar o trabalho de curso intitulado **"Desenvolvimento de um Software Informativo sobre as Terras Indígenas de Goiás"**, apresentado pelo acadêmico **Hiury Lima Oliveira** como parte dos requisitos necessários à obtenção do grau de Tecnólogo em Análise e Desenvolvimento de Sistemas. A banca examinadora foi presidida pelo orientador do trabalho de curso, Professor Doutor Cleon Xavier Pereira Júnior, tendo como membros o Professor Doutor Thamer Horbylon Nascimento e a Professora Mestra Lais Cândido Rodrigues da Silva Lopes. Aberta a sessão, o acadêmico expôs seu trabalho. Em seguida, foi arguido pelos membros da banca e:

( **X** ) tendo demonstrado suficiência de conhecimento e capacidade de sistematização do tema de seu trabalho de curso, a banca conclui pela **aprovação** do acadêmico, sem restrições.

( ) tendo demonstrado suficiência de conhecimento e capacidade de sistematização do tema de seu trabalho de curso, a banca conclui pela **aprovação** do acadêmico, **condicionada a satisfazer as exigências** listadas na Folha de Modificação de Trabalho de Curso anexa à presente ata, no prazo máximo de 60 dias, a contar da presente data, ficando o professor orientador responsável por atestar o cumprimento dessas exigências.

( ) não tendo demonstrado suficiência de conhecimento e capacidade de sistematização do tema de seu trabalho de curso, a banca conclui pela **reprovação** do acadêmico.

Conforme avaliação individual de cada membro da banca, será atribuída a nota **9,5 (nove vírgula cinco)** para fins de registro em histórico acadêmico.

Os trabalhos foram encerrados às vinte horas e quarenta e um minutos. Nos termos do Regulamento do Trabalho de Curso do Curso de Tecnologia em Análise e Desenvolvimento de Sistemas do Instituto Federal Goiano – Campus Iporá, lavrou-se a presente ata que, lida e julgada conforme, segue assinada pelos membros da banca examinadora.

(Assinado Eletronicamente)

(Assinado Eletronicamente)

Prof. Ma. Lais Cândido Rodrigues da Silva Lopes

(Assinado Eletronicamente)

Prof. Dr. Thamer Horbylon Nasccimento

Documento assinado eletronicamente por:

- Lais Candido Rodrigues da Silva Lopes, PROFESSOR ENS BASICO TECN TECNOLOGICO, em 08/12/2022 20:45:33.
- Thamer Horbylon Nascimento, PROFESSOR ENS BASICO TECN TECNOLOGICO, em 08/12/2022 20:43:59.
- Cleon Xavier Pereira Junior, PROFESSOR ENS BASICO TECN TECNOLOGICO, em 08/12/2022 20:42:49.

Este documento foi emitido pelo SUAP em 08/12/2022. Para comprovar sua autenticidade, faça a leitura do QRCode ao lado ou acesse https://suap.ifgoiano.edu.br/autenticar-documento/ e forneça os dados abaixo:

Código Verificador: 451472 Código de Autenticação: a1d0b12497

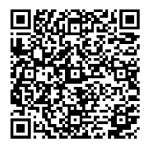

**INSTITUTO FEDERAL GOIANO** Campus Iporá Av. Oeste, Parque União, 350, Parque União, IPORA / GO, CEP 76.200-000 (64) 3674-0400

#### **AGRADECIMENTOS**

Agradeço primeiramente a Deus por ter me protegido em todos os quilômetros de idas e vindas a faculdade, pela saúde para chegar até aqui e a capacidade para desenvolver este projeto.

Aos meus pais, Edmilson Messias Oliveira e Leila Bispo Lima Oliveira que sempre me compreenderam e apoiaram em todas as áreas sem nunca medir esforços.

A meu orientador Dr. Cleon Xavier, pela paciência e todos os ensinamentos ao me orientar, pois sem a sua ajuda não seria possível concluir este trabalho.

Aos meus parentes e amigos que contribuíram para a realização deste trabalho de forma direta ou indiretamente.

Agradeço ao corpo docente do Instituto Federal Goiano – Campus Iporá e sua excelência em educação.

Todos estes foram necessários para a conclusão deste trabalho.

# **DEDICATÓRIA**

Dedico este trabalho a Deus e toda minha família.

**EPÍGRAFE**

"O temor do Senhor é o princípio da sabedoria, e o conhecimento do Santo é entendimento". Provérbios 9:10

#### **RESUMO**

O Brasil é um país multicultural, graças à herança dos vários grupos, povos e raças que compõem a nossa sociedade. Destes grupos, se destacam os povos originários brasileiros, pois eles sempre existiram na história do nosso país e tiveram um papel muito importante na criação do Brasil que vemos hoje. Esses indivíduos têm muito o que nos ensinar através de várias gerações. Através de uma pesquisa feita na loja de aplicativos Play Store por *softwares* com um ideal educativo ou informativo sobre as terras indígenas, as aldeias e culturas indígenas houve pouco resultados, além dos muitos jogos que trazem temática indígena. Logo, observa-se a pouca disseminação da importância desses povos para a história do Brasil e para os tempos atuais. Para buscar diminuir esse problema, trazer uma conscientização e ajudar a preservar a história destes, será desenvolvido um aplicativo, cuja função é informar localizações geográficas das terras indígenas na região de Goiás. Apresentando as informações sobre os povos que pertence a terra e contendo também um quis para teste de conhecimento dos usuários.

Palavras-chave: sistema Web; API; dispositivos móveis; quiz.

#### **ABSTRACT**

Brazil is a multicultural country, thanks to the heritage of the various groups, peoples and races that make up our society. Of these groups, the original Brazilian peoples stand out, as they have always existed in the history of our country and played a very important role in the creation of the Brazil we see today. These individuals have much to teach us across generations. Through a search made in the Play Store application store for software with an educational or informative ideal about indigenous lands, indigenous villages and cultures, there were few results, in addition to the many games that bring indigenous themes. Thus, there is little dissemination of the importance of these peoples for the history of Brazil and for current times. In order to alleviate these problems, bring awareness and help preserve the history, an application will be developed, whose function is to inform geographic locations of indigenous lands in the region of Goiás. Showing information about the peoples that belong to the land and also containing a quiz to test users' knowledge.

Keywords: web system; API; mobile devices; quiz.

# **LISTA DE FIGURAS**

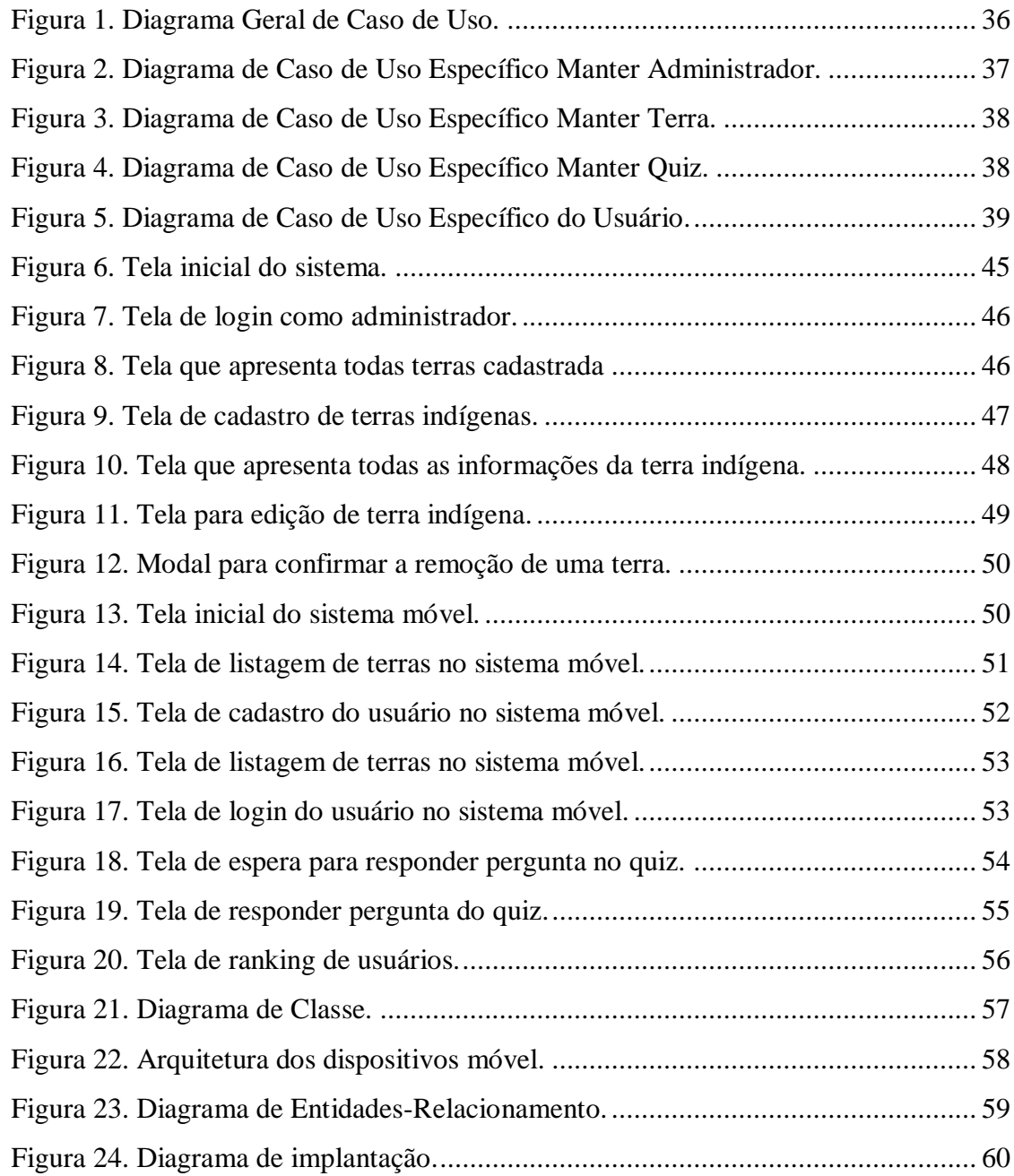

# **LISTA DE QUADROS**

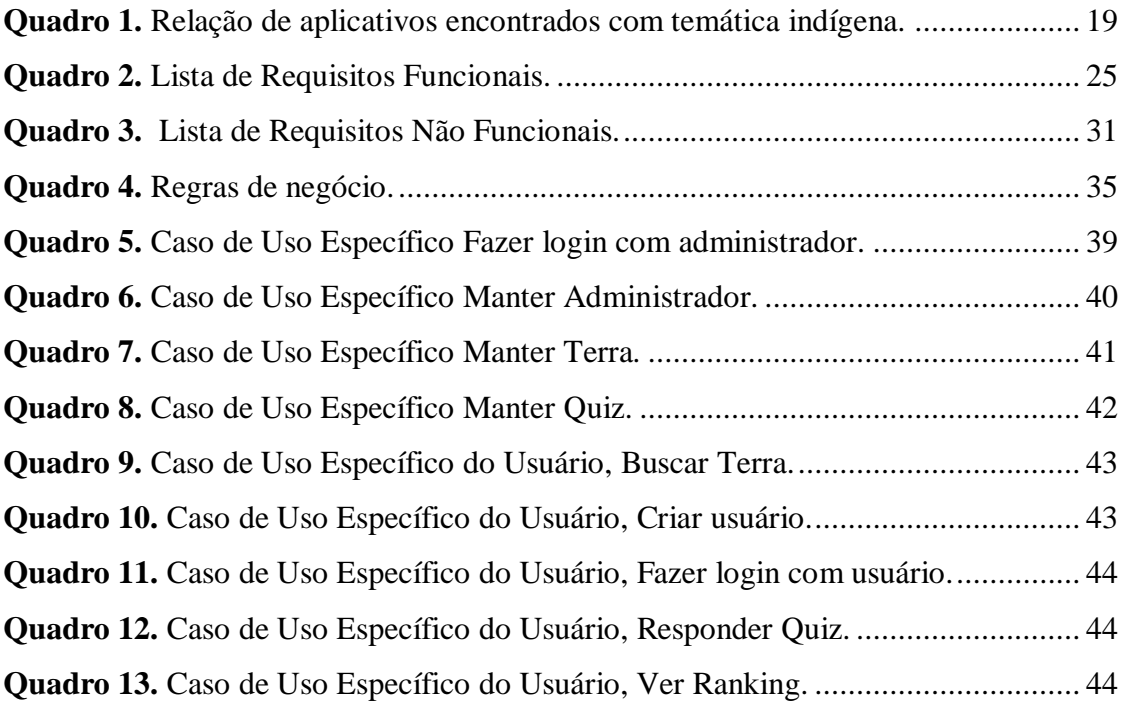

# **LISTA DE CÓDIGOS-FONTE**

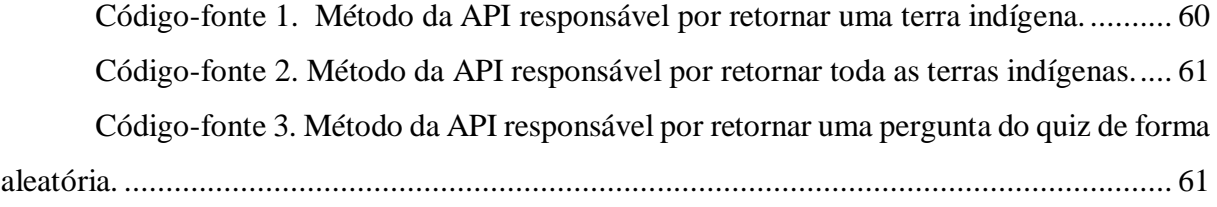

# **SUMÁRIO**

<span id="page-14-0"></span>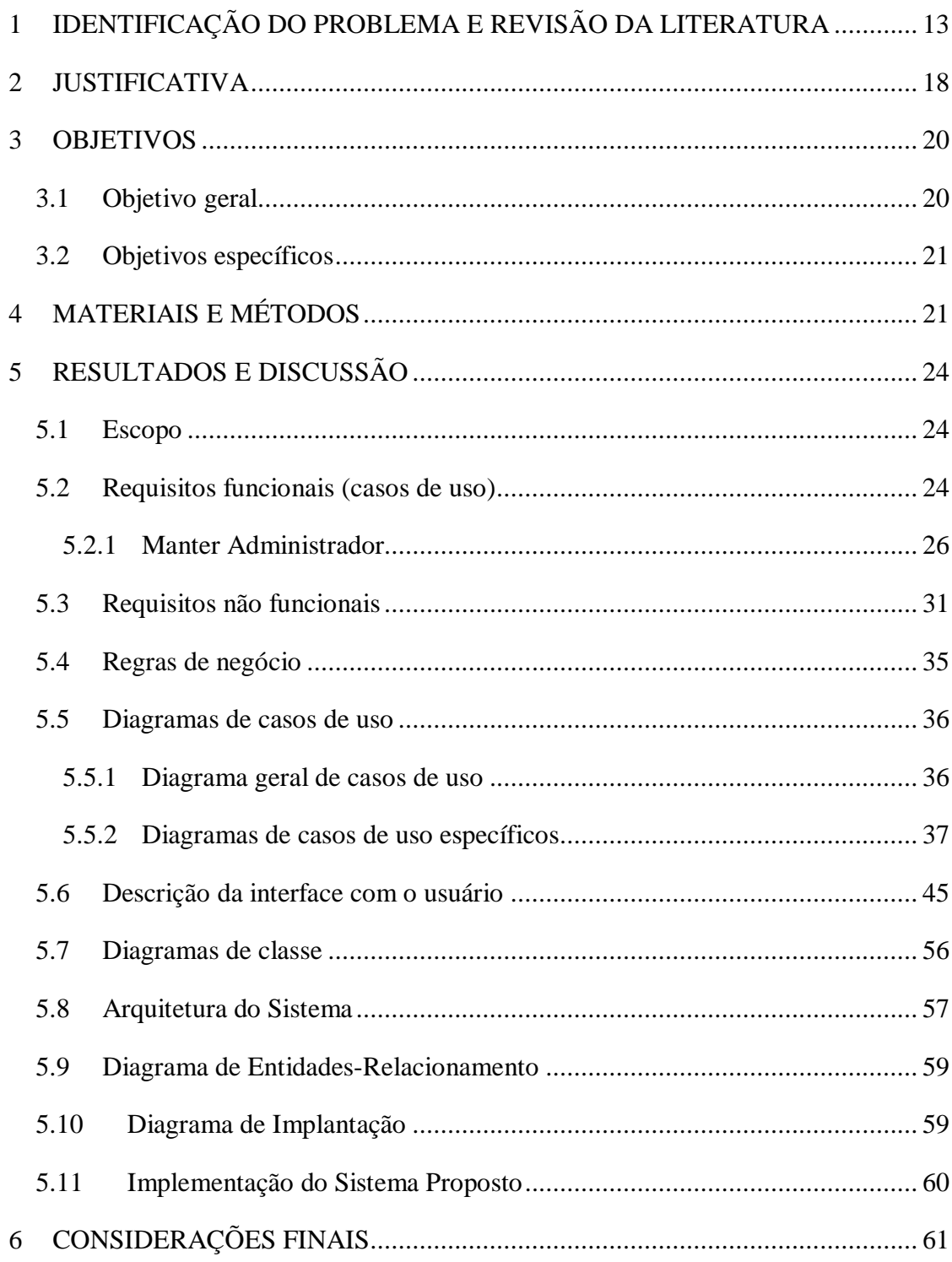

# **1 IDENTIFICAÇÃO DO PROBLEMA E REVISÃO DA LITERATURA**

O Brasil é um país multicultural graças à herança dos diversos grupos sociais que compõem a sociedade. Desses grupos, se destacam os indígenas brasileiros que, com a invasão portuguesa às terras onde hoje se chama Brasil, esses povos sofreram um processo de conquista e violência cultural iniciado por europeus (SEPLAG, 2015).

De fato, os indígenas sempre estiveram presentes na história do Brasil e tiveram um papel importantíssimo para gerar o país atual. Porém, Almeida (2017) explica que os nativos brasileiros sempre foram mostrados na história como tendo um papel secundário, isto é, à mercê dos europeus. Ainda de acordo com a autora, o que explica terem desaparecido da história foi o processo crescente de aculturação/socialização e mudança cultural, assim os levando para a perda de personalidade étnica, misturando os mesmos com a massa da população e deixandoos sem nenhuma margem de manobra devido a sua submissão como escravos.

De 1500 até 1970 a população indígena brasileira diminuiu bastante, e, em diversas regiões, muitos povos foram extintos. Este aspecto começou a dar sinais de melhoras nas últimas décadas do século passado. O número de pessoas registradas subiu por conta do IBGE em 1991 ter abrangido os povos originários no censo demográfico nacional. A partir daí, o grupo de brasileiros que se considerava como indígena cresceu 150% nesta década. Comparado a população geral, o ritmo de crescimento foi quase seis vezes maior, avançando de 0,2% em 1991 com 0,4% em 2000, totalizando 734 mil pessoas (FUNAI, 2020).

Os povos indígenas na América Latina se encontraram num processo de crescimento populacional desde os anos 2000, tendo altos níveis de fecundidades com uma dinâmica demográfica completamente diferente da maioria dos outros países do mundo que estão com baixos níveis de fecundidade além de baixos níveis de mortalidade (AZEVEDO, 2013). O censo de 2010 mostrou que há 817.963 pessoas que se declararam ou se consideraram indígenas, representando 305 diferentes etnias. Destas pessoas declaradas indígenas, 502.783 viviam na área rural e 315.180 habitam as zonas urbanas. Além do mais, foram registradas no país 274 línguas indígenas faladas sendo que 17,5% dos nativos brasileiros não falam a língua portuguesa (FUNAI, 2020).

Esses indivíduos têm muito o que ensinar para a população. Através de várias gerações desenvolveram habilidades próprias de alimentação, moradias que se sentem confortáveis e vestimentas. Tais aspectos são produzidos com materiais encontrados próximos deles. Isso é. Não tem uma dependência do fluxo do mercado, vivendo em harmonia com a natureza.

Embora atualmente sejam uma parcela muito pequena da sociedade, os indígenas têm muito saber, visto que a sobrevivência física já foi e tem sido um desafio. Além disso, essas pessoas conseguiram manter a memória e reportar uma história comum. Eles conseguem inclusive dizer de onde vieram (KRENAK, 2015). Isso é um verdadeiro exemplo, não apenas na área da sustentabilidade, mas em todas áreas.

Apesar desse povo ter resistido até atualmente, é notado que a luta para manter seus costumes, sua cultura e suas terras ainda se perpetuam. Os indígenas possuem o direito de serem integrados na sociedade para terem acesso, segurança em suas terras, à educação, saúde e saneamento básico. Entretanto o avanço de um mundo cada vez mais globalizado, se torna uma dificuldade, pois existe os interesses econômicos de traficantes, grileiros, madeireiros, posseiros, mineradores e garimpeiros em suas terras. Além da poluição de rios com agrotóxicos e do desmatamento devido a grandes empreendimentos de estradas, usinas hidrelétricas, em volta das suas terras.

Nessa mesma linha, Krenak (2015) explica como a ocupação de territórios próximo às terras indígenas no estado do Rio Grande do Sul fez com que se abafasse a expressão dessas línguas indígenas locais até o ponto em que se integraram na vida regional sem nenhuma particularidade. Isto fez uma comunidade cada vez mais de iguais, mais pobres no sentido de diversidade no ponto de vista cultural (KRENAK, 2015).

Novamente os dados da FUNAI (Fundação Nacional do Índio) atualizados no mês de março de 2020, demonstra que as três maiores regiões do país com população de naturais são o Norte sendo a primeira com uma população de 305,873, logo em segundo está o Nordeste com 208,691 e o Centro-oeste tendo 130,494 (FUNAI, 2020). No quesito de demarcação de terra indígena, o centro-oeste é a segunda maior região do brasil, ficando atrás somente da região norte do país. 19% das terras indígenas brasileiras estão no Centro-Oeste. Uma terra indígena pode ser definida como uma porção do território nacional habitada por uma ou mais comunidades indígenas onde são utilizadas para atividades rurais, produtivas, culturais e bemestar (FUNAI, 2021).

Através de uma pesquisa feita no sistema da FUNAI, nota-se que atualmente no Distrito Federal tem apenas 1 registro de terras indígenas, em Goiás existem 6, no Mato Grosso os registros são de 87 terras e no Mato Grosso do Sul há 63 registros de terras indígenas.

O cenário atual é bem diferente do passado. no século XVIII estima-se que havia mais de 20 povos indígenas em Goiás. O levantamento arqueológico mostra claramente a presença e deslocamento desses grupos étnicos nas regiões central-oeste do Brasil. Segundo Silva, Lima

e Souza (2018, apud, Barbosa, Gomes e Teixeira Neto 2005, p. 281) a situação é ainda pior, pois há uma escassez de dados históricos referentes a Goiás/Tocantins no período pré-colonial. De acordo com os autores, o que há são pesquisadores etnógrafos relatando imagens do século XIX dos povos sobreviventes da violenta colonização branca. Estes povos que, por sua vez, já estavam com a sociedade desestruturada (SILVA et al, 2018).

Apesar da falta de documentação, Segundo Silva, Lima e Souza (2018, apud, Pohl, 1976) há indícios de que houve presença de cinquenta mil indígenas na região Goiás-Tocantins que seriam Goya, Krixá, Kayapó, Xavante, Araés, Canoeiro, Apinajé, Karajá entre outros. Havendo também diversas culturas diferentes, com línguas, modo de vida e costumes distintos.

Com o passar dos anos, os povos que restaram nessas 6 terras são os Karajá, no município de Aruanã (dividido em duas terras), os Avá-Canoeiro, entre os municípios de Minaçu e Colinas do Sul, e os Tapuia, nos municípios de Rubiataba e Nova América, também dividido em duas terras (PEREIRA et al., 2021).

O povo Karajá constitui-se ao todo de 256 pessoas vivendo nas terras indígenas de Goiás, de acordo com o site Terras Indígena no Brasil (2022). Essas terras não têm presença de isolados e possuem apenas a família linguística e linguagem Karajá. As terras do povo Karajá foram homologadas em 2000 e são separadas, sendo duas no estado de Goiás e uma terceira no estado do Mato Grosso.

A utilização das terras é para coleta, criação de animais, caça, trilhas ecológicas, entre outras atividades, porém com restrição de uso durante o período chuvoso. O rio Araguaia possui bastante importância para os Karajá, tanto na sua cosmovisão quanto na sua cultura. Esses povos contam que vieram do fundo desse rio, e dele também vem grande parte do sustento material. O curso do rio tem mantido o povo na região até os dias de hoje (SILVA et al, 2018).

Por outro lado, há alguns problemas enfrentados, sendo um deles a atividade turística no rio Araguaia, ocasionada por causa da formação das praias no período da estação seca. Sem muito planejamento foram construídas pousadas, hotéis, casas, chalés, bares, restaurantes, dentre outros (SILVA et al, 2018). Segundo Silva, Lima e Souza (2018) na terra I dos povos Karajá a área do cemitério tradicional também foi prejudicada pelo interesse do mercado, onde sem autorização dos indígenas foi construído um guarda barcos.

Outro problema é a agropecuária, cujo município de Aruanã possui historicamente um rebanho significativo no estado de Goiás. Essas atividades existem antes da homologação nos anos 2000. O gado de corte, bastante criado na região, porém sem cercas nem porteiras, tem invadido a área, acabando com as nascentes, pisoteando e destruindo o pequeno cerrado que ainda resta (PEREIRA et al., 2021).

Atualmente os povos Karajá vivem da venda de artesanatos, prestação de serviços em diversos estabelecimentos comerciais do município e atividades relacionadas ao turismo local. Além disso, são auxiliados também por programas governamentais. A caça, a pesca e a coleta ainda fazem parte dos costumes e conforme já mencionado, os Karajá de Aruanã ainda apresentam forte relação com o rio Araguaia, trabalhando para o fortalecimento da cultura de seu povo (SILVA et al, 2018).

Os povos Tapuios estão divididos em 3 terras, sendo uma ainda em estudo. As mesmas têm por nome Carretão, Carretão I e Carretão II. O nome das terras refere-se a uma maneira antiga de transportar pessoas em um carro chamado carretão, que era comum na região. Já na língua tupi o nome Tapuia que dizer bárbaro ou inimigo, os tupis davam esse nome para aqueles indígenas que viviam na Tapuiretama, que tem por significado, interior (SILVA et al, 2018).

De acordo com o site Terras Indígenas no Brasil (2022) a população de todas as áreas é de 359 indivíduos. Nenhuma terra tem presença de isolados. Não há registros acerca da família linguística e linguagem. As terras carretão I e carretão II foram homologadas em 1990 e são separadas. A primeira está dividida entre as cidades de Nova América e Rubiataba. Já a segunda terra está localizada apenas no município de Nova América. A terra indígena que tem por nome Carretão ainda está em estudo. O que se sabe é que o seu Grupo étnico são os Tapuios e que a mesma está localizada entre os municípios de Nova América e Rubiataba (CMR, 2022).

Segundo Silva, Lima e Souza (2018, apud, Moura, 2006) os dados históricos apontam que os Tapuios eram nômades, acampavam em lugares onde se tinha fartura de alimentos. O mesmo tinha como alimento mel, cobras, lagartos e mandioca. Esses grupos étnicos tinham suas crenças em certos animais, como por exemplo serpentes, aves e mamíferos como os morcegos. Além disso, acreditavam nas forças da natureza, como o trovão, a lua e o sol.

Ainda de acordo com Silva, Lima e Souza (2018, apud, Moura, 2006), o seu deus principal era a constelação da ursa maior. Praticavam sacrifícios tanto de animais quanto de seres humanos. Todas as suas decisões eram tomadas após consultar os sábios e anciões da aldeia. Suas armas eram arcos, dardos, flechas, clavas e machados de mão.

As casas dos Tapuios são construídas no modelo do agricultor e distantes umas das outras. Tal estrutura se justifica porque entre cada morada se desenvolve pequenas lavouras em pequenas propriedades. Os meios de subsistência das famílias que vivem na aldeia derivam dos

alimentos cultivados na horta comunitária, pecuária, fabricação de farinha, etc (SILVA et al, 2018).

Os Avá-Canoeiro tem sua própria língua que é a Avá-Canoeiro. A mesma é uma sub linguagem da família Tupi-Guarani. A primeira parte deste nome, o termo "awã" (a parte "avá"), tem por significado gente, pessoa. O segundo nome, "canoeiro", refere-se à habilidade de navegar em canoas pelas correntes dos rios (SILVA et al, 2018).

No passado esse grupo fazia da pesca uma prática cotidiana, e isso os dava a habilidade de deslocar-se com facilidade pelos rios e fortalecia sua relação com o rio Tocantins, rio Claro e rio Araguaia. Segundo Silva, Lima e Souza (2018, apud, Moura, 2006, apud Toral, 1984), os pesquisadores Toral e Moura mostra em seus estudos que, antes da colonização do centro do país, esse grupo pertencia a uma comunidade não muito grande, possivelmente entre 250 e 300 pessoas, na região de Goiás e Tocantins.

Esse povo tem sua história marcada por massacres e uma quase extinção da etnia. Entretanto, esses grupos eram conhecidos por sua resistência contra os não indígenas e até os indígenas, que eram considerados inimigos, por querer ocupar suas terras e aliciamento em aldeamentos oficiais. Portanto, desde esse período são perseguidos e massacrados. Segundo Silva, Lima e Souza (2018, apud, Rodrigues, 2013), sua história e seu status presente podem ser classificados como um dos mais dramáticos exemplos de opressão vivida por um povo indígena em solo brasileiro.

Em Goiás, a partir da década de 1950, teve vários conflitos e massacres, liderados por fazendeiros, que foram responsáveis por uma quase dizimação dos Avá-Canoeiro. Um exemplo foi o massacre ocorrido no final da década de 1960 na região da Mata do Café (referência dada à região pelos Avá-Canoeiro), apenas 4 sobreviventes deixando. Após aproximadamente 20 anos de fuga e de muitas tentativas de contato realizadas pela FUNAI, esse povo resolveu fazer contato com um morador local em 1983 (SILVA et al, 2018).

Depois desse longo período de perseguição e massacre sofrido, atualmente no estado de Goiás só resta apenas uma família (uma outra está localizada em Tocantins) habitando a terra indígena próxima à bacia do Rio Tocantins, entre os municípios de Colinas do Sul e Minaçu. A população em 2018 era de 9 habitantes (SILVA et al, 2018). Entretanto saiu a notícia do nascimento de um novo integrante chamado Numaeky, nascido no dia 21 de outubro de 2022 em Confresa (MT) na aldeia Tapi'itawa (Córrego da Onça), onde vive Tatiane Tapirapé mãe do bebê e mulher de Trumak Avá-Canoieiro (O popular, 2022).

Ainda há alguns problemas enfrentados por esses povos. Um exemplo recente é o caso da usina hidrelétrica de Serra da Mesa, onde o lago inundou 10% das terras dos Avá-Canoeiro, o equivalente a 3.163 hectares da terra. Há também o uso de recursos de suas terras por fazendeiros, posseiros e pessoas de cidades próximas, além de lavradores, turistas, caçadores, pescadores, carvoeiros, garimpeiros, entre outros (SILVA et al, 2018).

Esses povos indígenas para a sociedade e a preservação de seus hábitos é de grande importância. É evidente o cuidado desses povos com a natureza e incluindo aqueles com quem coabitam. Nesse aspecto, preservar suas histórias e disseminá-las para uma maior conscientização deve ser um trabalho contínuo. Na intenção de valorizar os povos indígenas de Goiás e buscar mais meios de socialização da importância desses povos, este trabalho apresenta um *software* educacional para colaborar na formação da população da região sobre a importância da preservação de aldeias e terras indígenas.

#### <span id="page-20-0"></span>**2 JUSTIFICATIVA**

Embora o Brasil tenha em sua formação e cultura traços dos povos indígenas, observase a pouca disseminação da importância desses povos para a história do povo brasileiro e para os tempos atuais. Levar o conhecimento para mais cidadãos sobre a importância do povo indígena pode colaborar para a diminuição do processo de preconceito e preservação do pouco que resta destes povos (ALMEIDA, 2017).

Nesse sentido, desenvolver um sistema educacional com localizações geográficas das terras indígenas do Goiás (uma ainda em estudo que não será colocada no sistema, devido à falta de informações sobre mesma) pode mostrar para pessoas de diferentes idades que há existência de indígenas bem próximos delas e estes precisam de apoio para preservação de suas terras e manutenção de suas culturas. Tornar público os números de indígenas, os trabalhos realizados pelas aldeias, os costumes ainda preservados e as heranças que os povos brasileiros têm oriundos de indígenas pode ser uma colaboração no processo de manutenção e recuperação do que pertence ao indígena.

O *software* proposto utiliza a localização espacial para apresentar as terras indígenas. Essa localização é apresentada em um mapa do país e conta com a funcionalidade que permite ao usuário selecionar a terra indígena. Uma vez selecionada, é apresentada uma tela contendo os dados sobre a história, cultura, dialeto falado e algumas outras curiosidades. Além disso, o

aplicativo também conta com um quiz educacional sobre os indígenas. O objetivo deste trabalho não é apenas orientar as pessoas com as localizações das terras, e sim ensinar e conscientizar através do meio digital que tem sido muito utilizado.

Foi feita uma pesquisa no mês de junho de 2021, na loja de aplicativos Play Store por *softwares* com um ideal educativo ou informativo sobre as terras indígenas, as aldeias e culturas indígenas ao deixar de lado os vários jogos de índios encontrados, temos todos os resultados que podem ser vistos no quadro 1.

<span id="page-21-0"></span>

| Palavra    | <b>Oferecido</b> | <b>Título</b>           | Objetivo                   | Última               | Instalações                    |
|------------|------------------|-------------------------|----------------------------|----------------------|--------------------------------|
| pesquisada | por              |                         |                            | atualização          |                                |
| Indígenas  | Elvis            | Ikuik<br>$\overline{a}$ | Informações<br>de          | $\overline{7}$<br>de | Mais<br>de                     |
|            | Olavarri         | Idiomas                 | diferentes<br>idiomas      | dezembro             | 1.000                          |
|            | Fonseca.         | Indígena                | indígenas,<br>sua          | de 2019.             | downloads.                     |
|            |                  | S                       | tradução e pronúncia.      |                      |                                |
| Indígenas  | Tekhne           | Tekhne                  | Aplicativo para coleta     | 3 de abril de        | Mais de 10                     |
|            | Soluções         | Monitore                | dados<br>sobre<br>de<br>as | 2021.                | downloads.                     |
|            |                  | Maranhã                 | famílias atendidas pelo    |                      |                                |
|            |                  | $\Omega$                | programa<br>Maranhão       |                      |                                |
|            |                  | Indígena                | Indígena.                  |                      |                                |
| Indígenas  | Instituto        | Alerta                  | Apoiar na tomada de        | 18 de março          | Mais<br>de                     |
|            | de               | Clima                   | decisões para gestão       | de 2020.             | 1.000                          |
|            | Pesquisa         | Indígena                | territorial, visando às    |                      | downloads.                     |
|            | Ambiental        | $-ACI$                  | ações de adaptações        |                      |                                |
|            | da               |                         | para<br><b>OS</b><br>povos |                      |                                |
|            | Amazônia.        |                         | indígenas.                 |                      |                                |
| Indígenas  | <b>RSR</b>       | Nande                   | Contém informações         | 21 de agosto         | Mais de 100                    |
|            | <b>TELECO</b>    |                         | sobre algumas aldeias      | de 2019.             | downloads.                     |
|            | M                |                         | brasileiras,<br><b>OS</b>  |                      |                                |
|            |                  |                         | significados<br>das        |                      |                                |
|            |                  |                         | nomenclaturas<br>de        |                      |                                |
|            |                  |                         | indígenas,<br>terras       |                      |                                |
|            |                  |                         | símbolos tribais e seus    |                      |                                |
|            |                  |                         | significados,<br>a         |                      |                                |
|            |                  |                         | localização dos índios     |                      |                                |
|            |                  |                         | no território brasileiro,  |                      |                                |
|            |                  |                         | e sites úteis voltados     |                      |                                |
|            |                  |                         | para a cultura.            |                      |                                |
| Indígenas  | Wesley           | Dicionári               | Dicionário online da       | 9<br>de              | Mais<br>$\mathrm{d}\mathrm{e}$ |
|            | Gonçalves        | de<br>$\mathbf{O}$      | língua Tupi-Guarani.       | setembro de          | 5.000                          |
|            | Luciano          | Tupi-                   |                            | 2020.                | downloads.                     |
|            |                  | Guarani                 |                            |                      |                                |

**Quadro 1.** Relação de aplicativos encontrados com temática indígena.

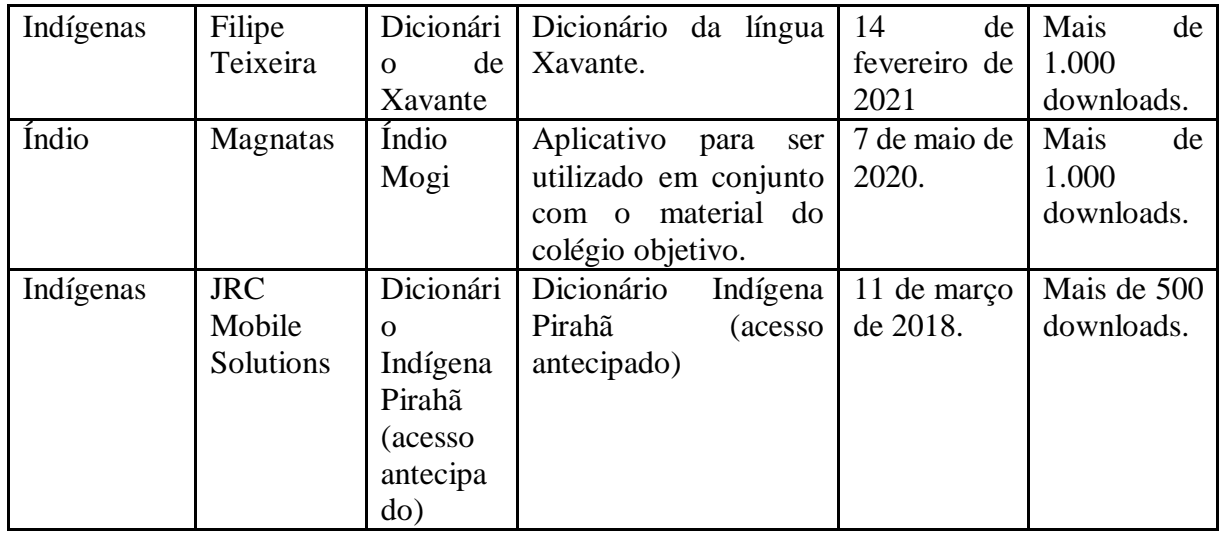

Fonte: própria

O quadro 1 apresenta todos os aplicativos encontrados, mas o único que se assemelha com o objetivo deste projeto é o Nande. Com base no levantamento realizado verificou-se que há poucos sistemas existentes voltados para informar a localização das terras indígenas. Logo, observa-se que a falta de tais informações pode ser outro fator a contribuir no julgamento com preconceito do brasileiro diante dos povos indígenas.

Outros dois sistemas web foram encontrados. O primeiro foi o Centro de Monitoramento Remoto (CMR), instituído pela Coordenação Geral de Monitoramento Territorial da FUNAI, tendo como principal intenção juntar informações para uma base de planejamento de ações indígenas (CMR, 2022). O segundo site encontrado foi Terras indígenas no Brasil que também contém uma grande base de dados sobre as terras.

Para buscar diminuir problemas com povos indígenas, trazer uma conscientização e ajudar a preservar a história destes, será desenvolvido um aplicativo que pode ser utilizado no cotidiano ou como complemento para conteúdos curriculares.

### <span id="page-22-0"></span>**3 OBJETIVOS**

#### <span id="page-22-1"></span>**3.1 Objetivo geral**

O trabalho apresentado tem como objetivo geral desenvolver um sistema com localizações geográficas das terras indígenas na região de Goiás e dados sobre a povos pertencente desta terra.

#### <span id="page-23-0"></span>**3.2 Objetivos específicos**

- Levantar dados sobre as terras indígenas de Goiás;
- Desenvolver um *software* web para cadastro das informações;
- Desenvolver um *software* para dispositivos móveis;

● Divulgar informações sobre as terras indígenas de Goiás através do sistema para dispositivos móveis.

# <span id="page-23-1"></span>**4 MATERIAIS E MÉTODOS**

A primeira etapa deste trabalho ocorreu através de uma pesquisa bibliográfica para levantar todas as questões e os dados com relação às terras indígenas. A partir dessa pesquisa foi possível obter um melhor entendimento sobre o assunto e traçar os objetivos. Através do sistema CMR e do Terras indígenas foram filtradas todas as informações sobre as terras indígenas que se julgaram necessárias para estar contida nesse sistema. Optou-se por criar um sistema voltado às terras indígenas de Goiás.

Com um foco definido para o projeto, deu início na etapa de levantar os requisitos funcionais e não funcionais, fazendo uma análise, modelagem e a diagramação do sistema. Para isso, utilizou-se de duas ferramentas. A primeira ferramenta utilizada foi o Astah UML, pois é um *software* que já é renomado no mercado, possui uma biblioteca de complementos e, o mais importante, permite criar vários tipos de digramas (Astah, 2022). A outra ferramenta foi o Draw.io, pois também é uma maneira muito rápida de criar diagramas e traz simplicidade ao processo, permitido, inclusive, duas pessoas editarem ao mesmo tempo. A ferramenta oferece também a capacidade de guardar os projetos em nuvem (DRAW.IO, 2022).

O desenvolvimento do *back-end* do sistema Web se deu seguindo o Paradigma Orientado a Objetos (POO) com o padrão de arquitetura *Model-View-Controller* (MVC), utilizado internamente no *Framework* Laravel através da linguagem PHP (*Hypertext Preprocessor*). Para armazenamento de dados foi utilizado o MySQL como Sistema de Gerenciamento de Banco de Dados (SGBD). Esse SGBD é de código aberto e um dos mais populares do mundo. Sua popularidade se dá, pois, seu modelo de dados é lógico, com objetos como tabela de dados, oferecendo um ambiente de programação flexível e perfeito para configurar regras que coordenam os diferentes relacionamentos entre os campos de dados (as

tabelas). Essas regras proporcionam criar um banco de dados bem projetado, para evitar dados errôneos (ORACLE, 2022).

O *front-end* do sistema Web é um misto de algumas tecnologias, porém todas elas estão integradas dentro do *Framework* Laravel. A escolha desse *Framework* se deu pois o PHP é uma das linguagens mais antigas para desenvolvimento Web, tem uma vasta documentação, é bastante popular e tem uma comunidade bem ativa. Um exemplo é o repositório do *Framework*  Laravel no GitHub que conta com quase 72 mil estrelas e 23 mil *forks*. Além de ser uma tecnologia usada tanto do lado do cliente quanto do lado do servidor, também tem outros benefícios como suporte ao MVC e abordagem orientada a objetos. Esta tecnologia fornece autenticação e autorização integradas, ORM Eloquent, mecanismo de modelagem, entre outros (PATIL, 2018).

Ainda sobre o *front-end* do sistema, foi utilizada a linguagem de marcação *Hypertext Markup Language* (HTML) na versão 5, que é a versão mais recente. Essa linguagem é responsável por fornecer a estrutura/arquitetura da página Web, é totalmente gratuita, funciona em todos os dispositivos e também em todos os navegadores modernos. Com a versão 5 é possível, por exemplo, gerar gráficos e informar a sites sua localização (MORGAN, 2014).

Para compor o HTML5 tiveram mais duas tecnologias. A primeira foi a linguagem de estilização CSS3 (*Cascading Style Sheets*). O mesmo é utilizado para estilizar o layout das páginas Web, nas cores, características das fontes, alinhamento de texto, imagens de fundo, gráficos, tabelas, etc. É uma linguagem que economiza tempo e que a maioria dos navegadores suporta (PEDAMKAR, 2022).

A segunda tecnologia foi a linguagem JavaScript, que é utilizada para a interações. O JavaScript é capaz de manipular os elementos HTML e CSS nas páginas Web. O motivo de usar essa linguagem é porque os navegadores suportam, é de fácil utilização e aprendizado e isso a torna uma das mais utilizadas na Internet (PEDAMKAR, 2022).

Junto do JavaScript foi utilizado a biblioteca de funções chamada JQuery para simplificar os scripts interpretados no navegador do cliente. A biblioteca JQuery é rica em recursos, manipulação de documentos HTML, manipulação de eventos, animação e o Ajax deixa muito mais simples para conectar com uma API. As vantagens são, uma biblioteca muito leve, que tem suporte para vários navegadores, já possui plugins que facilita o serviço dos desenvolvedores, além de várias outras funcionalidades que estão prontamente disponíveis (JQUERY, 2022).

Outra biblioteca JavaScript de código aberto é a Leaflet, a mesma é líder para mapas interativos, sendo leve com cerca de 42 KB, que funciona de maneira simples e com ótimo desempenho, tendo todos os recursos de mapeamento necessários. Uma tecnologia que está apta a atender todas as principais plataformas desktops e para dispositivos moveis (LEAFLET, 2022).

No aplicativo foi utilizado React Native no *front-end* da versão para dispositivos móveis, fazendo a conexão com o banco de dados usando o módulo do Axios para conectar a uma API (*Application Programming Interface*) com o Laravel no Back-end. O Axios tem a finalidade de fazer requisições HTTP (*Hypertext Transfer Protocol*) assíncronas para *endpoints* REST (*Representational State Transfer*) e a execução de operações CRUD, lidando com dados de requisição ou de resposta, realizando também transformações automáticas de dados JSON e entre outras funcionalidades (KNOWLEDGEHUT, 2021).

A escolha do React Native com expo foi porque ele executa nativamente e pode ser desenvolvido tanto para dispositivos com Android, quanto para dispositivos com IOS, isso traz facilidade no desenvolvimento, além de uma lista de ferramentas que simplificam a criação e o teste do aplicativo (BOROZENETS, 2022)

Durante o desenvolvimento além do próprio servidor local disponibilizado pelo Laravel, também foi utilizado o XAMPP, o qual faz a configuração de um servidor Apache como servidor Web local de maneira rápida e eficaz para a utilização do Laravel e MySQL como Sistema de gerenciamento de banco dados (XAMPP, 2020).

Foi utilizado o editor de código-fonte desenvolvido pela Microsoft, o Visual Studio Code. Esse editor de código é considerado de fácil usabilidade até mesmo para iniciantes na ferramenta. Seu objetivo é que todos possam acessar os recursos sem problemas. Além disso, é possível: suporte ao git, suporte multiplataforma, suporte de terminal, depuração, possibilidade de instalar extensões, dentre outros (EDUONIX, 2019)

Para realizar testes na API foi escolhido a ferramenta, Insomnia que é gratuita e multiplataforma. Permite definir variáveis de ambiente, onde é possível reutilizar em várias solicitações, o Insomnia permite encadear solicitações, e também vem com criptografia de ponta a ponta. Essa criptografia serve para que nem os servidores da Insomnia, nem um intruso possam ler ou acessar dados confidenciais de aplicativos. Além de permitir exportar o seu trabalho no Insomnia para compartilhar com outras pessoas que participam do mesmo projeto (MITRA, 2021).

Todos os códigos foram versionados desde de o início do projeto através do Git e disponibilizado para a comunidade através do GitHub, (pode ser encontrado no link https://github.com/DevHiuryLima/Abaete). O Git é um padrão industrial e as principais IDEs suportam. Com o Git, é possível que desenvolvedores de todo o mundo contribua com o seu projeto, através do desenvolvimento síncrono. A tecnologia Git dá grande segurança e utiliza a criptografia SHA-1 (SIROTKA, 2022).

O GitHub é a plataforma para hospedar o código-fonte de seus *softwares*, o mesmo é vinculado também ao Git de onde deriva a maioria dos recursos do GitHub. Essa plataforma rastreia automaticamente as atualizações nos arquivos além de ser a maneira mais popular de disponibilizar seu projeto para a comunidade e possibilitar que outros desenvolvedores contribuam nele (TOZZI, 2022).

O desenvolvimento foi seguindo o modelo de processo de *software* incremental que inclui uma prévia da implementação e o envio para o interessado no projeto, permitindo expressar sua opinião. Em seguida, o desenvolvimento continua a implementar em várias outras versões até que a versão final é alcançada.

#### <span id="page-26-0"></span>**5 RESULTADOS E DISCUSSÃO**

#### <span id="page-26-1"></span>**5.1 Escopo**

O escopo deste projeto foi feito através da análise, modelagem e desenvolvimento de um sistema Web e uma versão para dispositivos móveis. Por meio da aplicação Web é possível que o administrador realize o CRUD (*Create, Read, Update e Delete*) das informações sobre as terras indígenas do estado de Goiás. Também na versão Web é possível realizar o cadastro e gerenciamento de perguntas sobre os povos aldeados que serão adicionadas a um quiz com o intuito de trazer conhecimento aos usuários do sistema móvel.

No aplicativo o usuário é capaz de consultar as informações sobre os povos aldeados de Goiás que ainda se encontram nos dias atuais, além de responder ao quiz sobre os indígenas. Todos os dados da versão móvel são recebidos por meio de requisições HTTP (*Hypertext Transfer Protocol*) realizadas pelo aplicativo através da API.

#### <span id="page-26-2"></span>**5.2 Requisitos funcionais (casos de uso)**

Os requisitos funcionais, de acordo com o Sommerville (2011, p. 59), "são declarações de serviços que o sistema deve fornecer, de como o sistema deve reagir a entradas específicas e de como o sistema deve se comportar em determinadas situações". Eles estão apresentados no Quadro 2 e são referentes ao *software* na versão Web e móvel.

<span id="page-27-0"></span>

| <b>RF01</b> | $\checkmark$ 1.1. Fazer login com administrador                                                                                  |
|-------------|----------------------------------------------------------------------------------------------------|
|             | Manter Administrador                                                                                                    |
| <b>RF02</b> | $\sqrt{2.1}$ . Cadastrar<br>$\sqrt{2.2}$ . Consultar<br>$\sqrt{2.3}$ . Alterar<br>$\sqrt{2.4}$ . Remover                         |
|             | Manter Terra Indígena                                                                                                    |
| <b>RF03</b> | $\sqrt{3.1}$ . Cadastrar terra<br>$\sqrt{3.2}$ . Consultar terra<br>$\sqrt{3.3}$ . Alterar terra<br>$\sqrt{3.4}$ . Remover terra |
|             | <b>Manter Quiz</b>                                                                                                    |
| <b>RF04</b> | $\sqrt{4.1}$ . Cadastrar quis<br>$\sqrt{4.2}$ . Consultar quis<br>$\sqrt{4.3}$ . Alterar quis<br>$\sqrt{4.4}$ . Remover quis     |
| <b>RF05</b> | $\sqrt{5.1}$ . Buscar terra                                                                                                    |
| <b>RF06</b> | $\sqrt{6.1}$ . Criar usuário                                                                                                    |
| RF07        | $\sqrt{7.1}$ . Fazer login com usuário                                                                                           |
| <b>RF08</b> | $\sqrt{8.1}$ . Responder Quis                                                                                                    |
| <b>RF09</b> | $\sqrt{9.1}$ . Ver ranking                                                                                                    |

**Quadro 2.** Lista de Requisitos Funcionais.

#### **5.2.1 Caso de Uso Específico login com Administrador**

#### **[RF01]. 1.1. Fazer login com administrador**

Este caso de uso tem como objetivo autenticar um administrador para o sistema Web que irá ajudar a gerenciar as terras.

**Ator:** Administrador

Prioridade: X Essencial **□** Importante □ Desejável **Entradas e pré-condições:** Ter e-mail e senha previamente cadastrados no sistema. **Saídas e pós-condições:** Ao clicar em "Login", o sistema verificará se existe um e-mail e senha iguais. Caso essa verificação seja verdadeira, o administrador será encaminhado para a tela de listagem de terras. Caso não exista um e-mail e senha iguais, o administrador não poderá entrar no sistema.

#### <span id="page-28-0"></span>**5.2.2 Manter Administrador**

Este tópico mostra todos os requisitos funcionais de um administrador.

#### **[RF02]. 2.1. Cadastrar Administrador**

Este caso de uso tem como objetivo cadastrar um novo administrador para o sistema Web que irá ajudar a gerenciar as terras.

**Ator:** Administrador

**Prioridade:** X Essencial ◻ Importante ◻ Desejável **Entradas e pré-condições:** Inserir as informações correta em cada campo do formulário.

**Saídas e pós-condições:** Ao clicar em "Cadastrar", o sistema verificará se não há um email já cadastrado no banco de dados. Caso não tenha, os dados serão salvos no banco de dados e o administrador será encaminhado para a tela de listagem de administradores. Caso já exista um e-mail igual, será pedido a mudança das informações.

#### **[RF02]. 2.2. Consultar Administrador**

#### **Ator:** Administrador

Prioridade: X Essencial **□** Importante □ Desejável **Entradas e pré-condições:** Não há.

**Saídas e pós-condições:** Ao clicar sobre o botão de gerenciar administradores o sistema mostrará uma listagem de todos os administradores cadastrados no banco de dados.

#### **[RF02]. 2.3. Alterar Administrador**

#### **Ator:** Administrador

Prioridade: X Essencial **□** Importante □ Desejável **Entradas e pré-condições:** O administrador deve estar cadastrado e deve-se inserir as informações corretas em cada campo do formulário.

**Saídas e pós-condições:** Ao clicar sobre o botão de alteração o sistema redirecionará para o formulário de alteração. Ao clicar sobre "Alterar", o sistema verificará se existe um e-mail igual. Caso não tenha serão alterados os dados no banco e o administrador será encaminhado para a tela de listagem de administradores. Caso já exista um e-mail igual será pedido a mudança das informações.

#### **[RF02]. 2.4. Remover Administrador**

**Ator:** Administrador

Prioridade: X Essencial **□** Importante □ Desejável **Entradas e pré-condições:** O administrador deve estar cadastrado.

**Saídas e pós-condições:** O sistema mostrará um pop-up perguntando se o administrador deseja realmente remover esse registro. Caso o administrador confirme, o sistema irá remover e mostrar uma mensagem de confirmação de dados removidos com sucesso. Caso dê algum erro, o sistema exibirá uma mensagem informando o administrador.

#### **5.2.3 Manter Terra**

Esse tópico mostra todos os requisitos funcionais de uma terra.

#### **[RF03]. 3.1. Cadastrar Terra**

Este caso de uso tem como objetivo armazenar os dados das terras indígenas no banco de dados. Essas informações são: nome, população, povos, língua, modalidade, estado, cidade e sobre.

**Ator:** Administrador

Prioridade: X Essencial **□** Importante □ Desejável **Entradas e pré-condições:** Inserir as informações correta em cada campo do formulário.

**Saídas e pós-condições:** Ao clicar em "Cadastrar", o sistema verificará os dados, serão salvos no banco de dados e o administrador será encaminhado para a tela de listagem de terras cadastradas.

#### **[RF03]. 3.2. Consultar Terra**

#### **Ator:** Administrador

Prioridade: X Essencial **□** Importante □ Desejável **Entradas e pré-condições:** Não há.

**Saídas e pós-condições:** Ao clicar sobre um marcador na listagem de terras, o sistema mostrará as informações (nome, população, povos, língua, modalidade, estado, cidade e sobre), que foram salvas no banco de dados e o administrador será encaminhado para a tela que mostra esses dados.

#### **[RF03]. 3.3. Alterar Terra**

#### **Ator:** Administrador

Prioridade: X Essencial **□** Importante □ Desejável **Entradas e pré-condições:** A terra deve estar cadastrada e deve-se inserir as informações correta em cada campo do formulário.

**Saídas e pós-condições:** O sistema mostrará uma mensagem de confirmação de dados alterados com sucesso. Caso dê algum erro o sistema exibirá uma mensagem informando o administrador.

#### **[RF03]. 3.4. Remover Terra**

## **Ator:** Administrador

Prioridade: X Essencial **□** Importante □ Desejável **Entradas e pré-condições:** A terra deve estar cadastrada.

**Saídas e pós-condições:** O sistema mostrará uma mensagem perguntando se o administrador deseja realmente remover esse registro. Caso o administrador confirme, o sistema irá remover e mostrar uma mensagem de confirmação de dados removidos com sucesso. Caso dê algum erro, o sistema exibirá uma mensagem informando o administrador.

#### **5.2.4 Manter Quiz**

Esse tópico mostra todos os requisitos funcionais de uma quiz.

#### **[RF04]. 4.1. Cadastrar Quiz**

Este caso de uso tem como objetivo armazenar as perguntas e respostas do quiz no banco de dados.

**Ator:** Administrador

Prioridade: X Essencial **□** Importante □ Desejável **Entradas e pré-condições:** Inserir as informações correta em cada campo do formulário.

**Saídas e pós-condições:** Ao clicar em "Cadastrar", o sistema verificará os dados, serão salvos no banco de dados e o administrador será encaminhado para a tela de listagem de perguntas.

#### **[RF04]. 4.2. Consultar Quiz**

**Ator:** Administrador

Prioridade: X Essencial **□** Importante □ Desejável **Entradas e pré-condições:** Não há.

**Saídas e pós-condições:** Ao clicar sobre uma pergunta o sistema mostrará as informações que foram salvas no banco de dados e o administrador será encaminhado para a tela que mostra esses dados.

#### **[RF04]. 4.3. Alterar Quiz**

**Ator:** Administrador

**Prioridade:** X Essencial ◻ Importante ◻ Desejável **Entradas e pré-condições:** A pergunta deve estar cadastrada e deve-se inserir as informações correta em cada campo do formulário.

**Saídas e pós-condições:** O sistema mostrará uma mensagem de confirmação de dados alterados com sucesso. Caso dê algum erro o sistema exibirá uma mensagem informando o administrador.

#### **[RF04]. 4.4. Remover Quiz**

**Ator:** Administrador

Prioridade: X Essencial **□** Importante □ Desejável **Entradas e pré-condições:** A pergunta deve estar cadastrada.

**Saídas e pós-condições:** O sistema mostrará uma mensagem perguntando se o administrador deseja realmente remover esse registro. Caso o administrador confirme, o sistema irá remover e mostrar uma mensagem de confirmação de dados removidos com sucesso. Caso dê algum erro, o sistema exibirá uma mensagem informando o administrador.

#### **5.2.5 Caso de Uso Específico do Usuário**

**[RF05]. 5.1. Buscar Terra**

**Ator:** Usuário

Prioridade: X Essencial **□** Importante □ Desejável **Entradas e pré-condições:** Não há.

**Saídas e pós-condições:** Ao entrar no aplicativo e pressionar sobre um ponto na listagem de terras, o sistema mostrará as informações (nome, população, povos, língua, modalidade, estado, cidade e sobre), que foram salvas no banco de dados e o usuário será encaminhado para a tela que mostra esses dados.

#### **[RF06]. 6.1. Criar usuário**

**Ator:** Usuário

Prioridade: X Essencial **□** Importante □ Desejável **Entradas e pré-condições:** Inserir as informações correta em cada campo do formulário.

**Saídas e pós-condições:** Ao clicar em "Cadastrar", o sistema verificará os dados, serão salvos no banco de dados e o usuário será encaminhado para a tela de quiz.

#### **[RF07]. 7.1. Fazer login com usuário**

Este caso de uso tem como objetivo autenticar um usuário para o aplicativo.

#### **Ator:** Administrador

**Prioridade:** X Essencial ◻ Importante ◻ Desejável **Entradas e pré-condições:** Ter e-mail e senha previamente cadastrados no sistema. **Saídas e pós-condições:** Ao clicar em "Login", o sistema verificará caso haja um email e senha igual. Se existir o usuário será encaminhado para a tela de quiz. Caso não exista um e-mail e senha igual o usuário não poderá entrar no sistema.

#### **[RF08]. 8.1. Responder Quiz**

**Ator:** Usuário

Prioridade: X Essencial **□** Importante □ Desejável **Entradas e pré-condições:** Ter uma conta no sistema.

**Saídas e pós-condições:** Ao entrar no aplicativo e pressionar sobre a opção de ver quiz, o sistema mostrará as perguntas referentes às terras indígenas de Goiás, que foram cadastradas antes no banco de dados pelo administrador.

#### **[RF09]. 9.1. Ver ranking**

**Ator:** Usuário

Prioridade: □ Essencial □ Importante X Desejável **Entradas e pré-condições:** Ter uma conta no sistema.

**Saídas e pós-condições:** O usuário entre no aplicativo e faz o login, ele e redirecionado para a tela de quis. Nessa tela tem o ícone de ranking, ao clicar o sistema mostrará um ranking de todo os usuários que estão participando do quis.

#### <span id="page-33-1"></span>**5.3 Requisitos não funcionais**

Os requisitos não funcionais de *software*, de acordo com Sommerville (2011, p. 60) "são requisitos que não estão diretamente relacionados com os serviços específicos oferecidos pelo sistema a seus usuários. Eles podem estar relacionados às propriedades emergentes do sistema, como confiabilidade, tempo de resposta e ocupação de área.". Abaixo seguem os requisitos não funcionais, os mesmos estão apresentados no Quadro 3 e são referentes ao *software* na versão Web e para dispositivos móveis.

<span id="page-33-0"></span>

| <b>Usabilidade</b><br><b>RNF01</b> | $\checkmark$ 1.1.<br>Implementar Sistema<br>Web<br>Responsivo.<br>$\checkmark$ 1.2. Criar Interface intuitiva e de fácil<br>utilização.<br>$\checkmark$ Formulário de edições intuitivo. |  |  |
|------------------------------------|----------------------------------------------------------------------------------------------------|--|--|
| Confiabilidade<br><b>RNF02</b>     | $\checkmark$ 2.1. Mensagens de erro.<br>$\checkmark$ 2.2. Validações.                                                                                                    |  |  |
| Desempenho<br><b>RNF03</b>         | $\checkmark$ 3.1. Retornar respostas o mais possível.                                                                                                    |  |  |
| Segurança<br><b>RNF04</b>          | $\checkmark$ 4.1. Autenticação.                                                                                                    |  |  |
| Distribuição                       |                                                                                                    |  |  |

**Quadro 3.** Lista de Requisitos Não Funcionais.

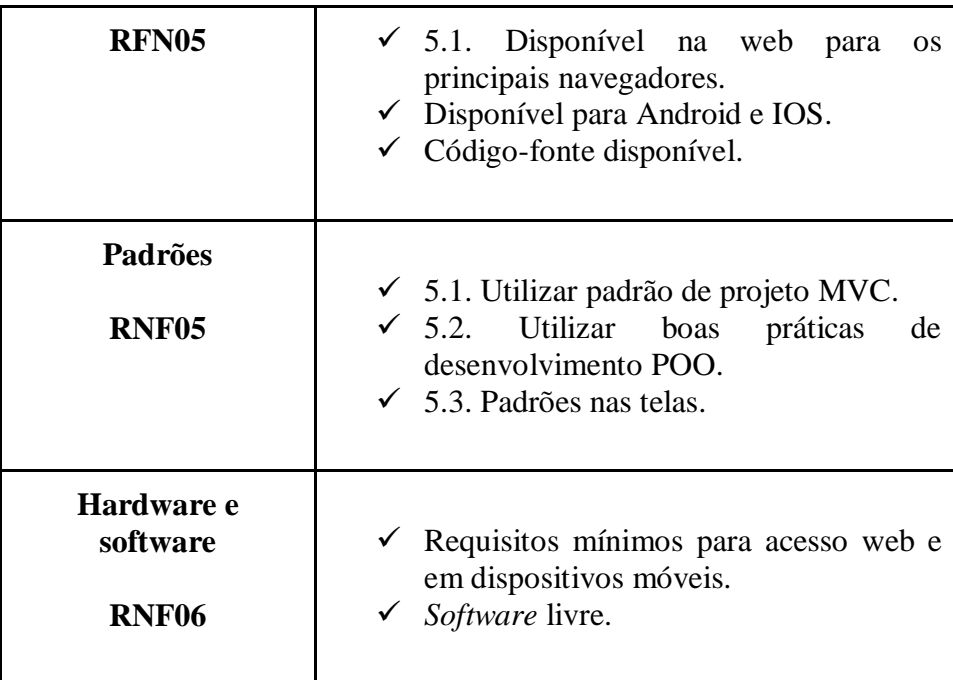

# **Usabilidade**

Esta seção descreve os requisitos não funcionais associados à facilidade de uso da interface com o usuário, material de treinamento e documentação do sistema.

#### **[RNF01]. 1.1. Implementar Sistema Web Responsivo**

Este requisito refere-se à capacidade do sistema se adaptar às variações de tamanhos de telas.

Prioridade: X Essencial **□** Importante □ Desejável

#### **[RNF01]. 1.2. Interface intuitiva e de fácil utilização**

A interface deve ser feita com conteúdo bem distribuído, menus fáceis de compreender, com objetivo de que o usuário utilize de forma mais intuitiva.

**Prioridade:** ◻ Essencial X Importante ◻ Desejável

#### **[RNF01]. 1.3. Formulário de edições intuitivo.**

Nos formulários de edição os campos são preenchidos automaticamente com os dados cadastrados anteriormente pelo administrador. Isso traz facilidade e agilidade no processo de gerenciamento dos dados, melhorando assim a usabilidade.

Prioridade: X Essencial **□** Importante □ Desejável

#### **Confiabilidade**

Esta seção descreve os requisitos não funcionais associados à frequência, severidade de falhas do sistema e habilidade de recuperação das mesmas, bem como à corretude do sistema.

#### **[RNF02]. 2.1. Mensagens de erro**

No sistema Web ou móvel, deve informar de forma mais clara possível caso ocorra algum erro.

**Prioridade:** X Essencial ◻ Importante ◻ Desejável

## **[RNF02]. 2.2. Validações**

No sistema Web ou móvel, tanto no cadastro ou na edição, o sistema verifica os campos obrigatórios, restringindo a persistência de dados incorretos no banco dados. Além também de informar ao usuário os campos que devem ser corrigidos.

**Prioridade:** X Essencial ◻ Importante ◻ Desejável

#### **Desempenho**

Esta seção descreve os requisitos não funcionais associados à eficiência, uso de recursos e tempo de resposta do sistema.

#### **[RNF03]. 3.1. Retornar respostas o mais possível**

O sistema deve retornar as respostas em tempo imediato de acordo com as ações do usuário, para assim obter o melhor desempenho.

**Prioridade:** ◻ Essencial ◻ Importante X Desejável

#### **Segurança**

Esta seção descreve os requisitos não funcionais associados à integridade, privacidade e autenticidade dos dados do sistema.

#### **[RNF04]. 4.1. Autenticação**

Para ter acesso a algumas áreas do sistema o usuário deve estar cadastrado do com email e senha.

**Prioridade:** X Essencial **□** Importante **□** Desejável

#### **[RNF04]. 4.2. Autenticação**

Para ter acesso a algumas áreas do sistema o usuário deve estar cadastrado do com email e senha.

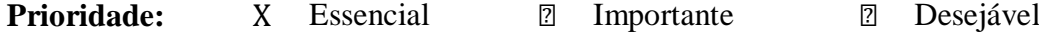

#### **Distribuição**

Esta seção descreve os requisitos não funcionais associados à distribuição da versão executável do sistema.

#### **[RNF05]. 5.1. Disponível na web para os principais navegadores**

O sistema Web deve estar apto a atender os principais navegadores.

**Prioridade:** X Essencial ◻ Importante ◻ Desejável

#### **[RNF05]. 5.2. Disponível para Android e IOS**

O sistema móvel deve estar compatível com o sistema operacional Android e IOS.

**Prioridade:** X Essencial **□** Importante **□** Desejável

#### **[RNF05]. 5.3. Código-fonte disponível**

O código-fonte do projeto deve estar disponível para que possa ser melhorado e adaptado para a comunidade. O mesmo encontra-se em:

< https://github.com/DevHiuryLima/Abaete >.

**Prioridade:** X Essencial ◻ Importante ◻ Desejável

## **Padrões**

Esta seção descreve os requisitos não funcionais associados a padrões ou normas que devem ser seguidos pelo sistema ou pelo seu processo de desenvolvimento.

#### **[RNF06]. 6.1. Utilizar padrão de projeto MVC**

Nesse caso de uso destina-se a arquitetura do sistema que deverá ser implementado utilizando MVC.

Prioridade: X Essencial **□** Importante □ Desejável

#### **[RNF06]. 6.2. Utilizar boas práticas de desenvolvimento POO**

Esse caso de uso destina-se a codificação do sistema implementado utilizando conceitos de Programação Orientada a Objetos (POO), sendo uma das boas práticas da programação e se bem estruturada torna o sistema eficiente possibilitando também o reuso de código. (GONÇALVES, 2022).

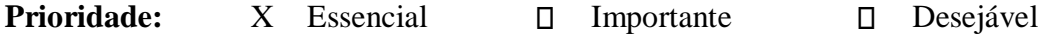

#### **[RNF06]. 6.3. Padrões nas telas**

O sistema mantém um padrão tanto para a versão Web quanto o *mobile*. O padrão se encontra nas cores, tamanho dos elementos e posicionamento.

**Prioridade:** ◻ Essencial X Importante ◻ Desejável

#### **Hardware e software**

Esta seção descreve os requisitos não funcionais associados ao hardware e *software* usados para desenvolver ou para executar o sistema.

### **[RNF07]. 7.1. Requisitos mínimos para acesso web e em dispositivos móveis**

Para a aplicação Web é necessário ter um navegador com acesso a internet. Já para os dispositivos móveis é necessário o aplicativo instalado e acesso à internet.

**Prioridade:** X Essencial ◻ Importante ◻ Desejável

#### **[RNF07]. 7.2. Software livre**

Utilizar somente ferramentas *Open Source* para compor o sistema.

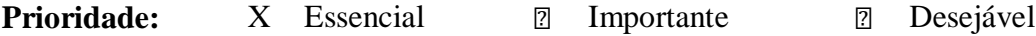

## <span id="page-37-1"></span>**5.4 Regras de negócio**

#### **Quadro 4.** Regras de negócio.

<span id="page-37-0"></span>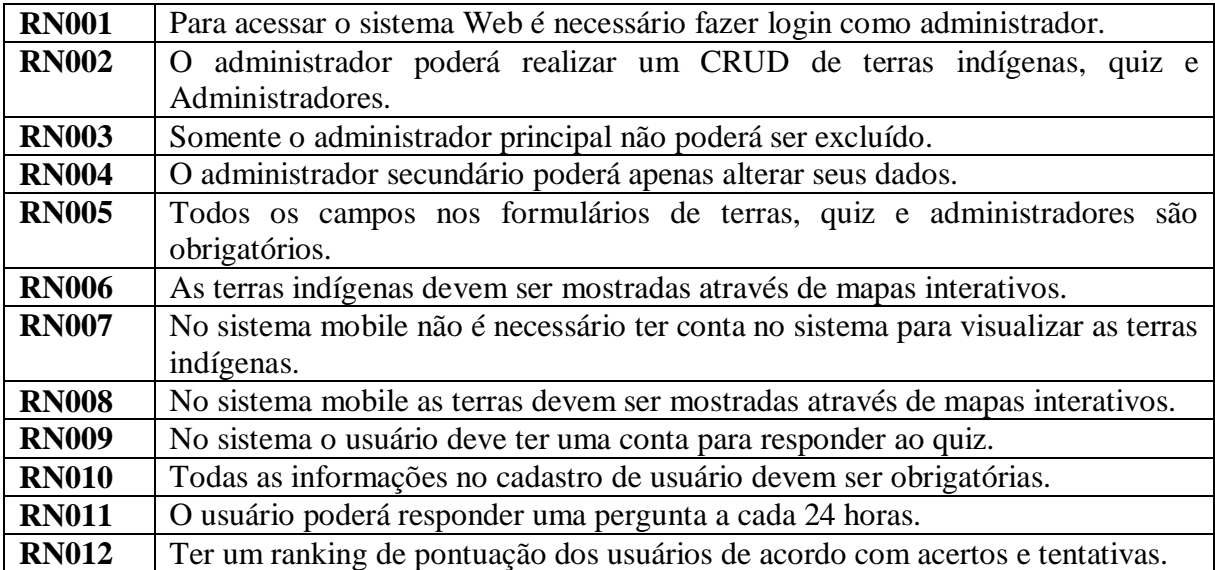

#### <span id="page-38-1"></span>**5.5 Diagramas de casos de uso**

Casos de uso são um conjunto de diagramas que representam todas as possíveis interações que serão descritas nos requisitos de sistema. As figuras "palitos" (chamadas de atores) são uma representação de uma pessoa ou outro sistema que irá fazer ligação com um eclipse, chamado também de classe ou interação (SOMMERVILLE, 2011).

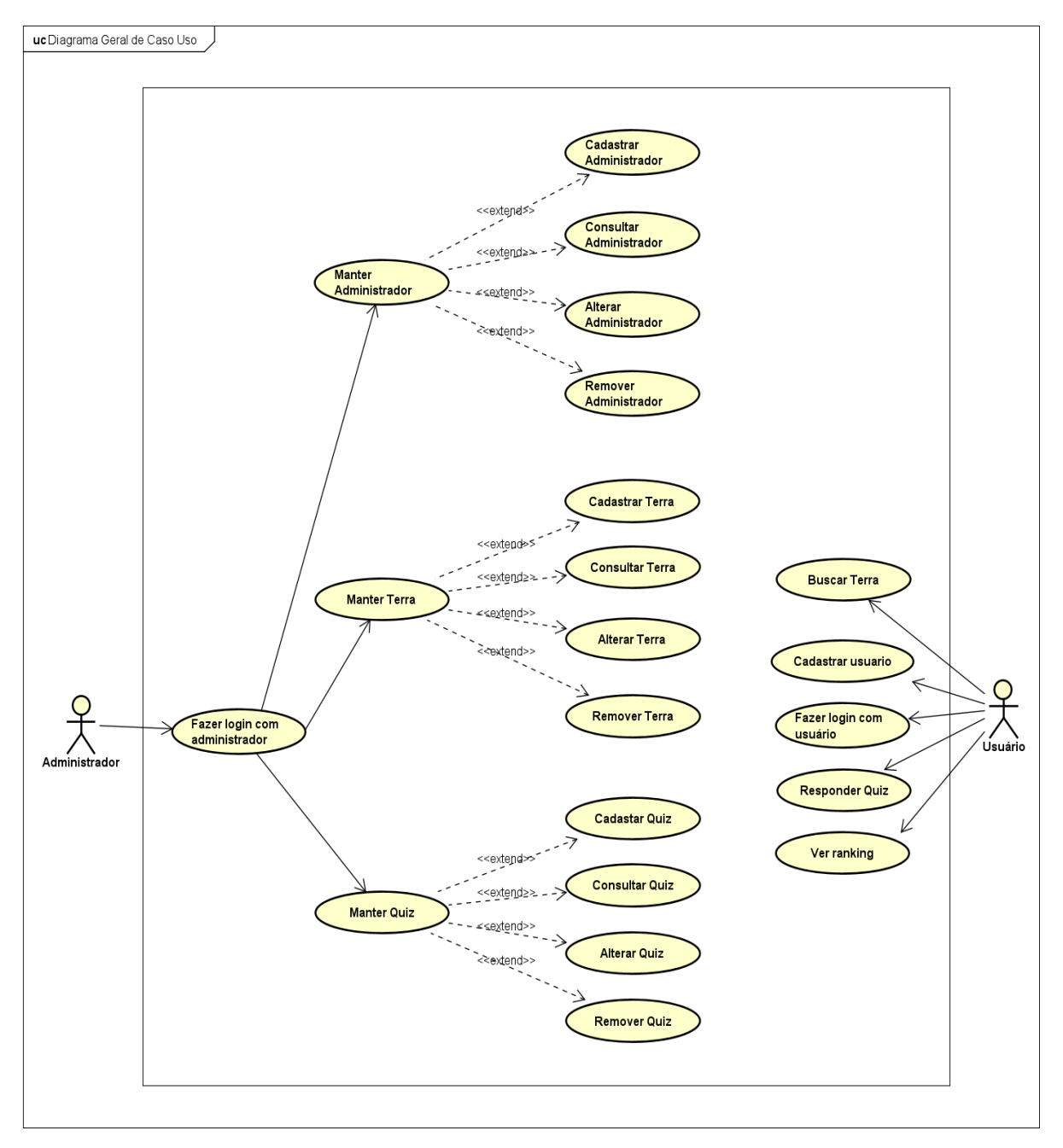

## <span id="page-38-2"></span>**5.5.1 Diagrama geral de casos de uso**

<span id="page-38-0"></span>Figura 1. Diagrama Geral de Caso de Uso.

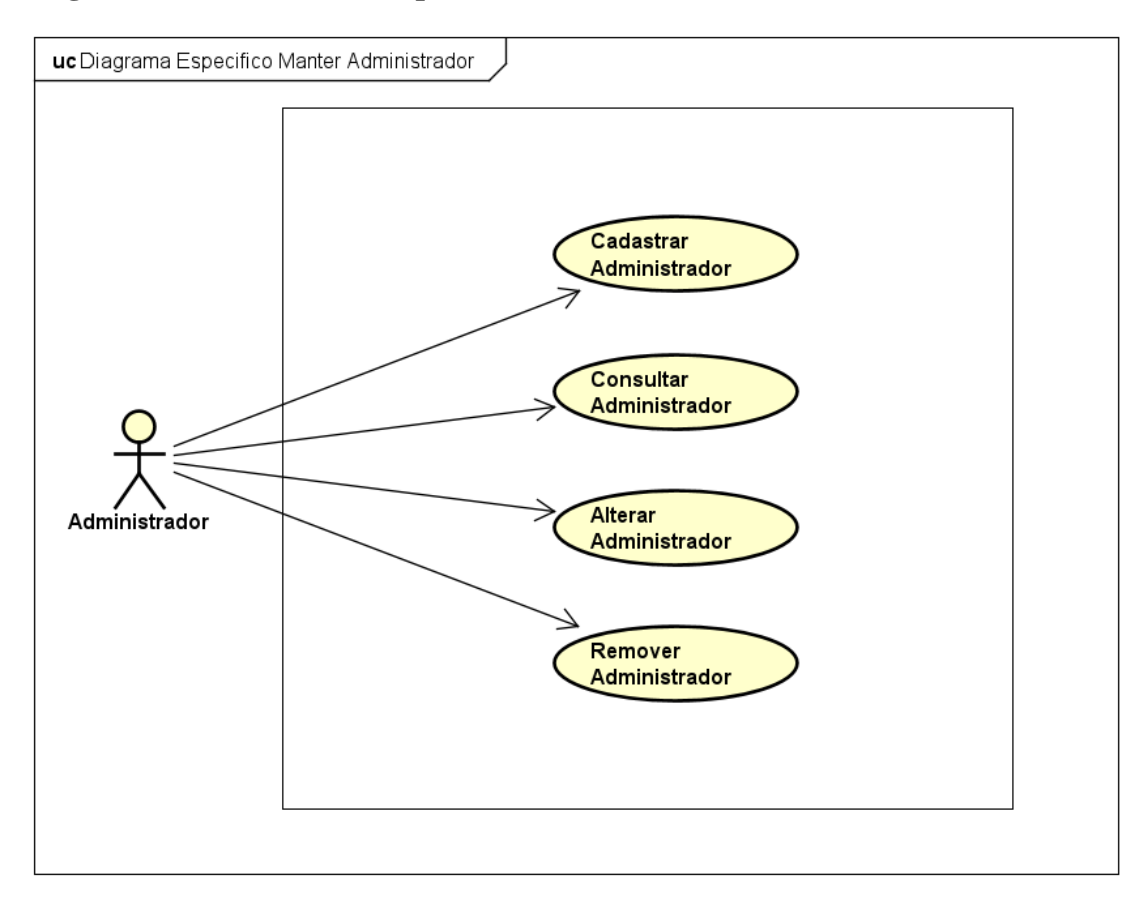

# <span id="page-39-1"></span>**5.5.2 Diagramas de casos de uso específicos**

<span id="page-39-0"></span>Figura 2. Diagrama de Caso de Uso Específico Manter Administrador.

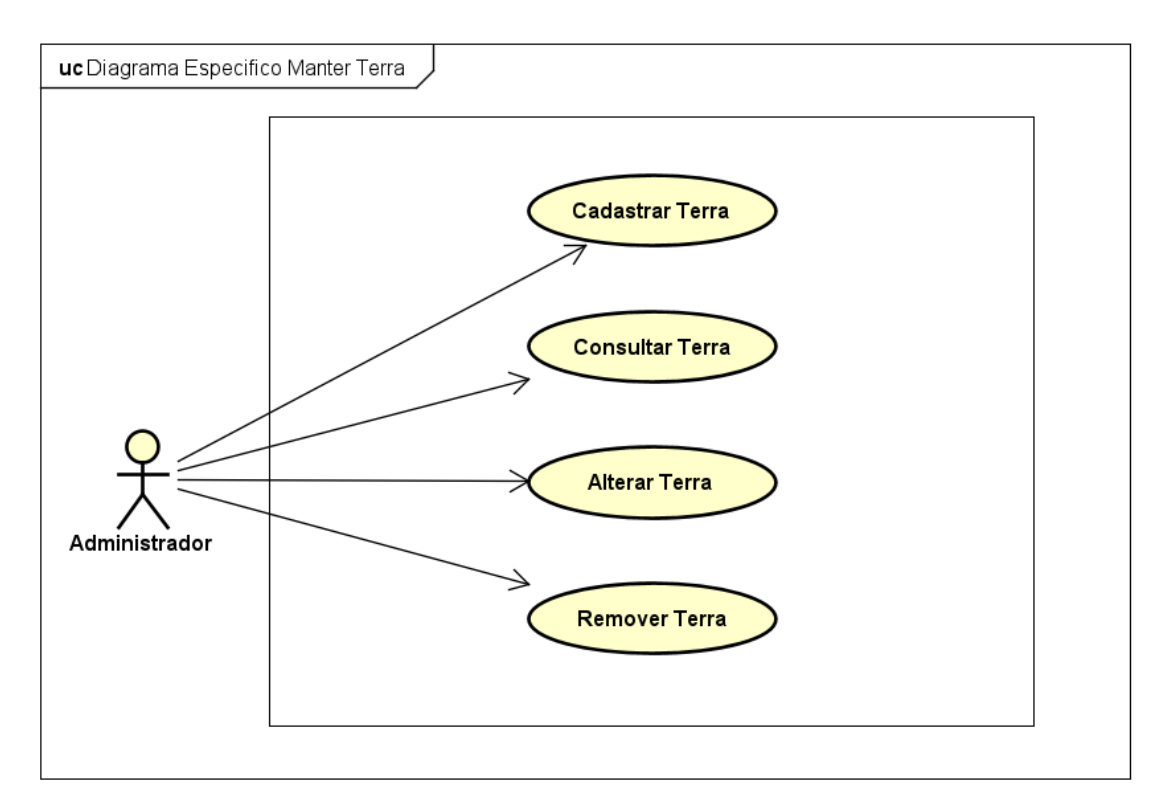

Figura 3. Diagrama de Caso de Uso Específico Manter Terra.

<span id="page-40-0"></span>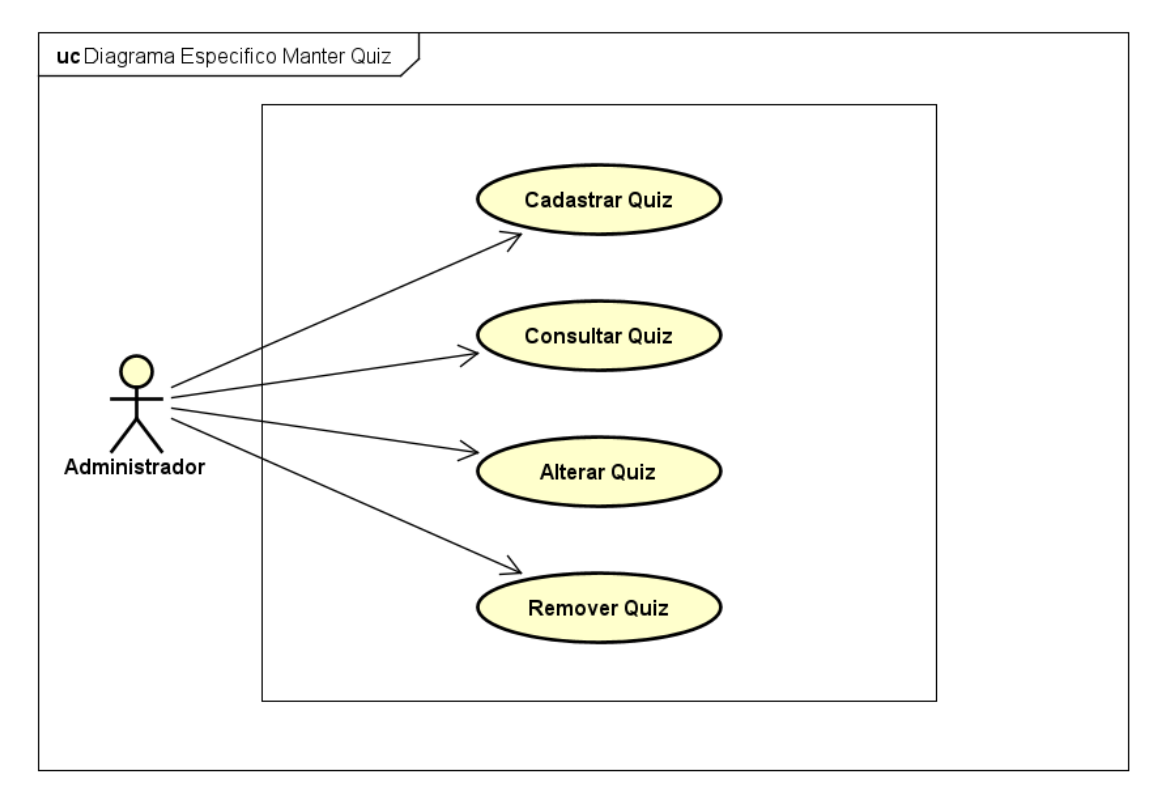

<span id="page-40-1"></span>Figura 4. Diagrama de Caso de Uso Específico Manter Quiz.

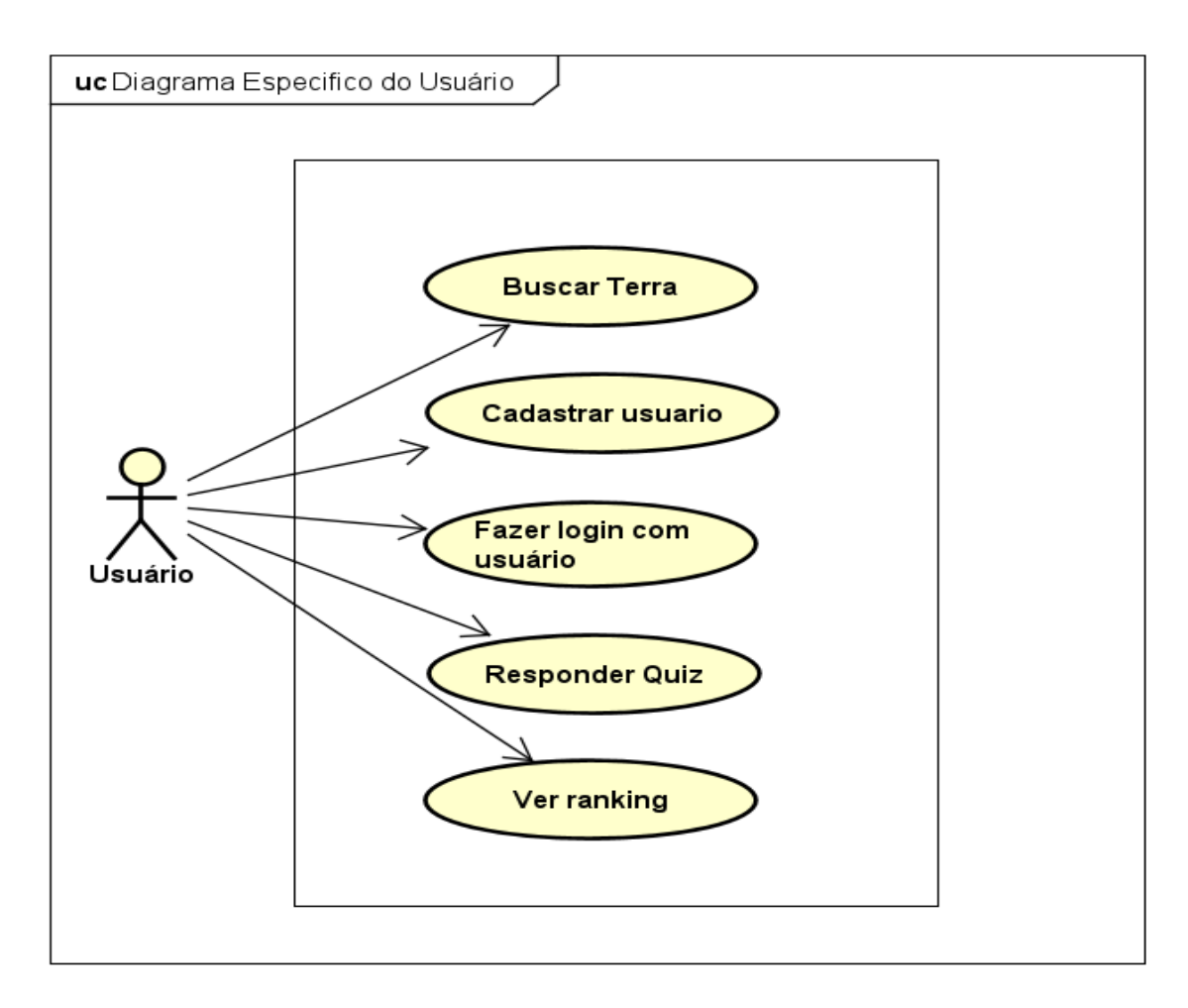

Figura 5. Diagrama de Caso de Uso Específico do Usuário.

# <span id="page-41-0"></span>**Fluxo de eventos principal**

<span id="page-41-1"></span>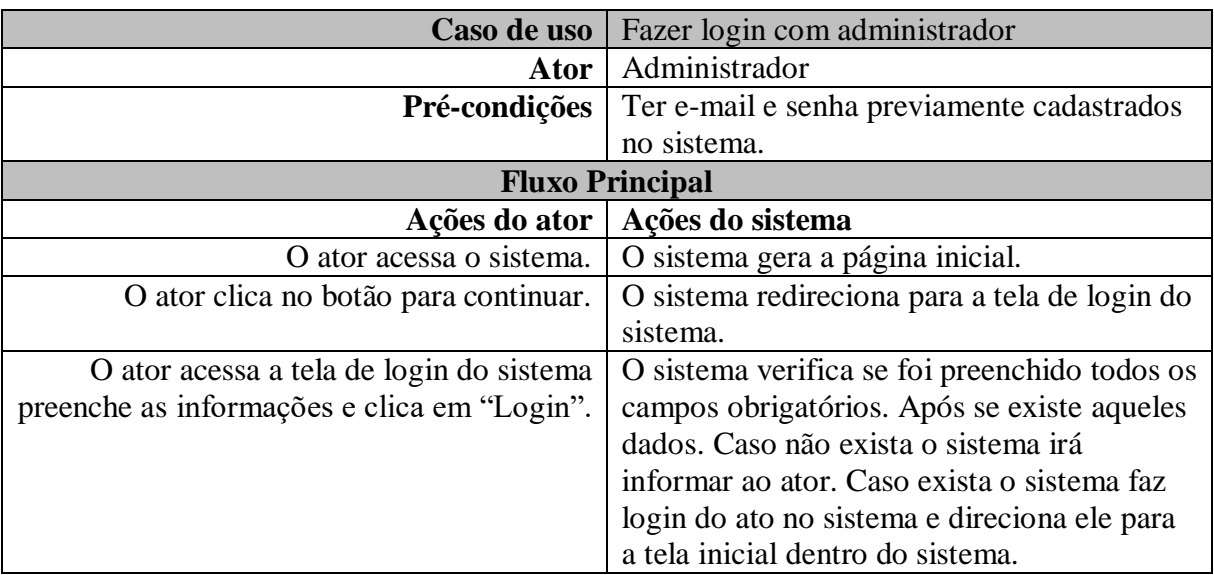

**Quadro 5.** Caso de Uso Específico Fazer login com administrador.

<span id="page-42-0"></span>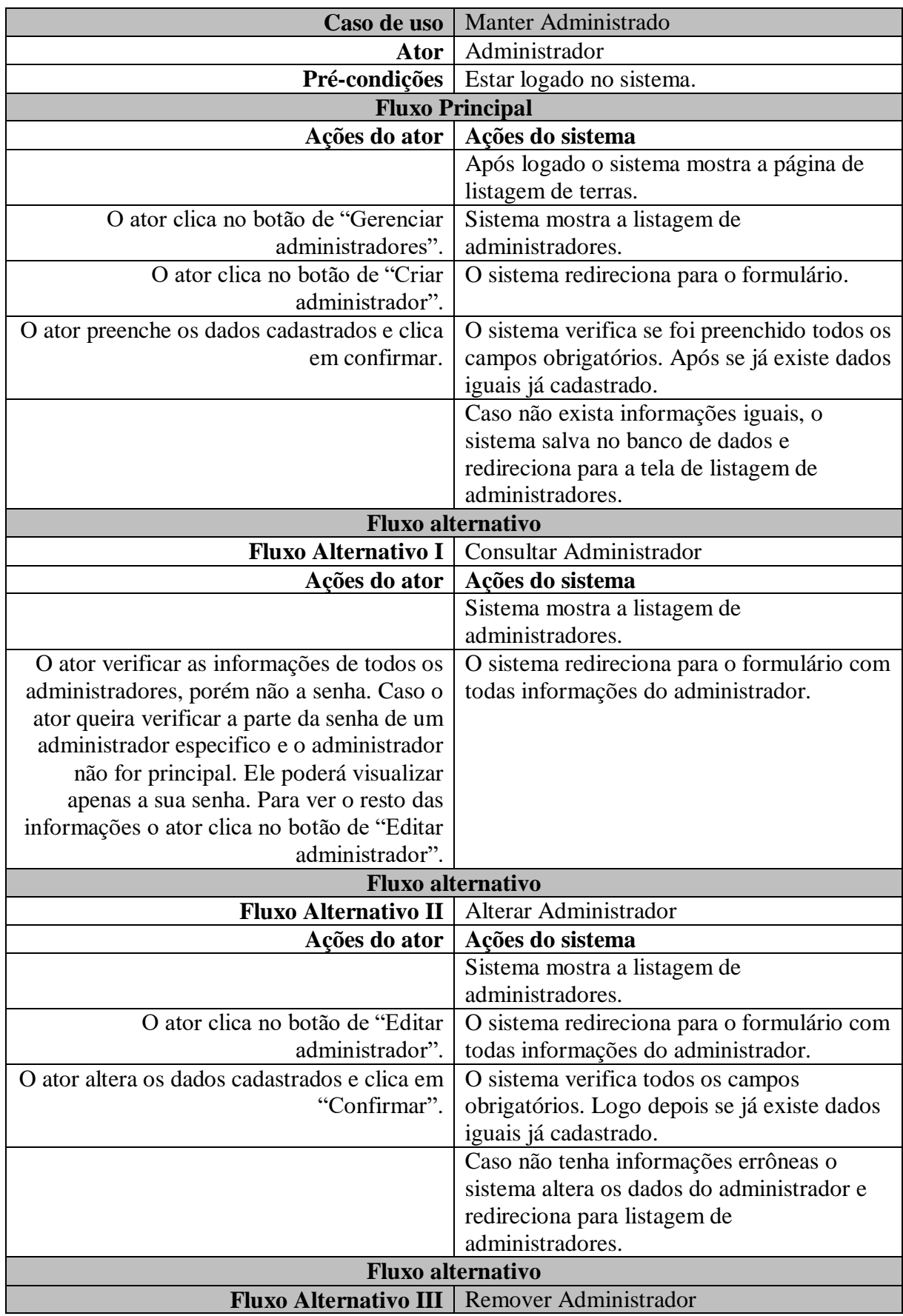

**Quadro 6.** Caso de Uso Específico Manter Administrador.

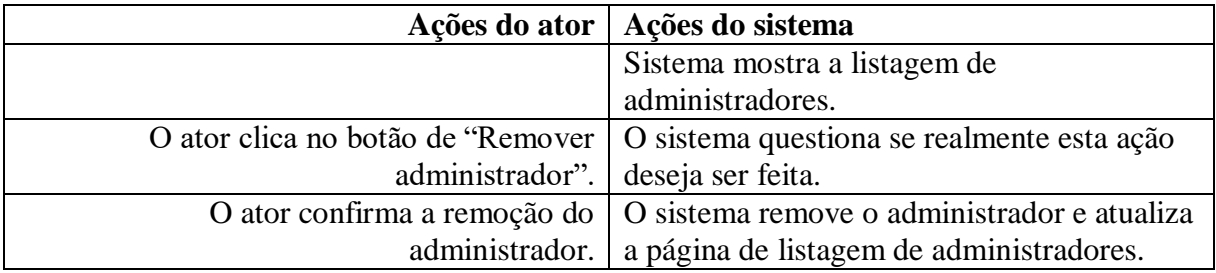

<span id="page-43-0"></span>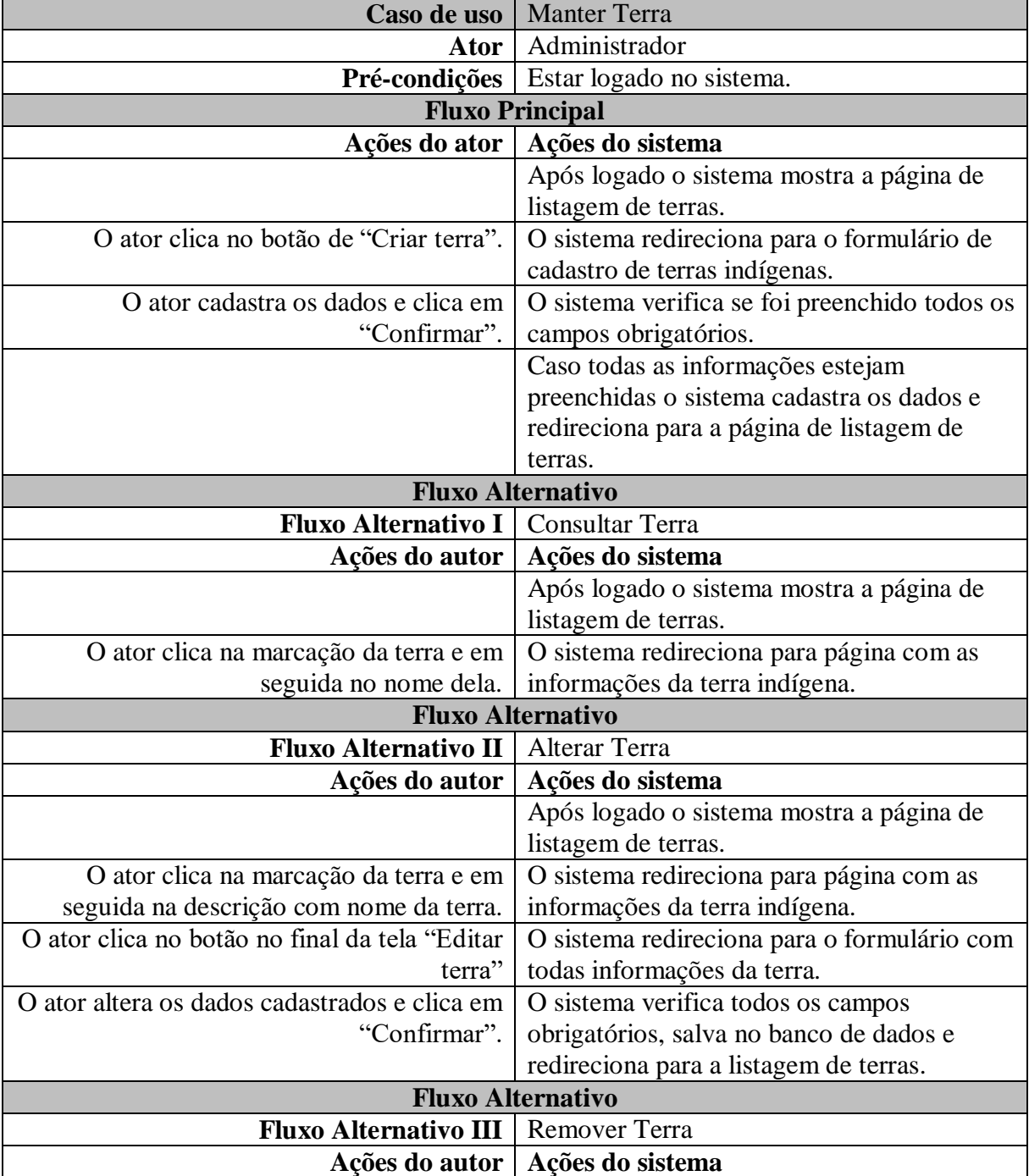

# **Quadro 7.** Caso de Uso Específico Manter Terra.

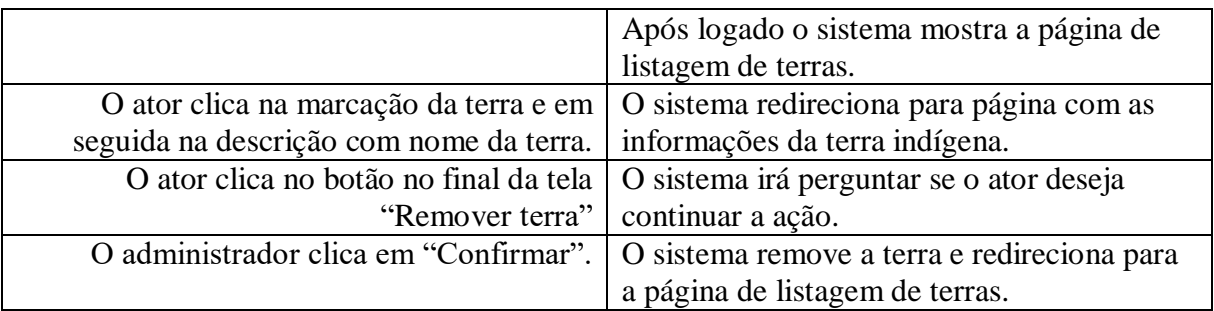

<span id="page-44-0"></span>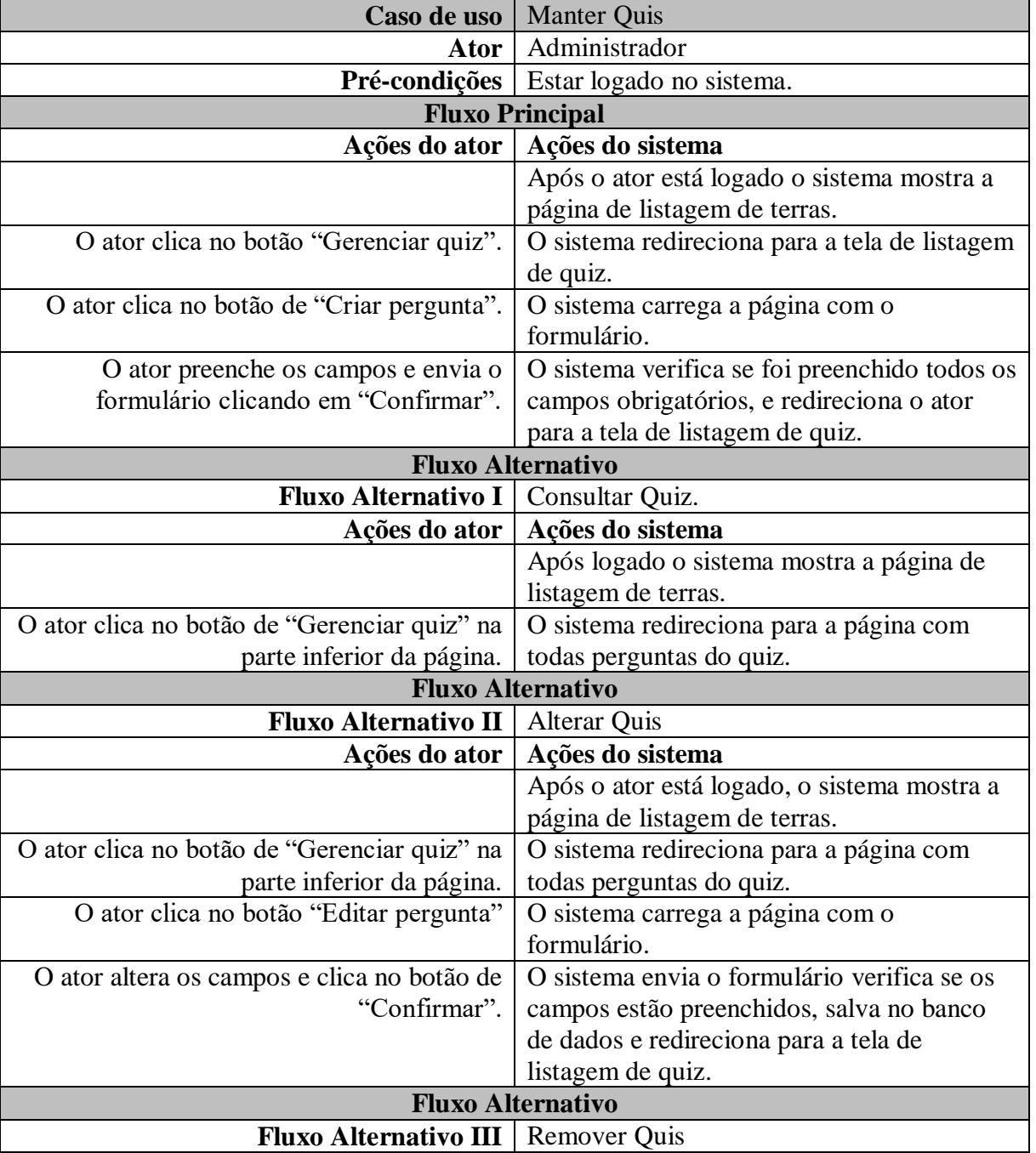

**Quadro 8.** Caso de Uso Específico Manter Quiz.

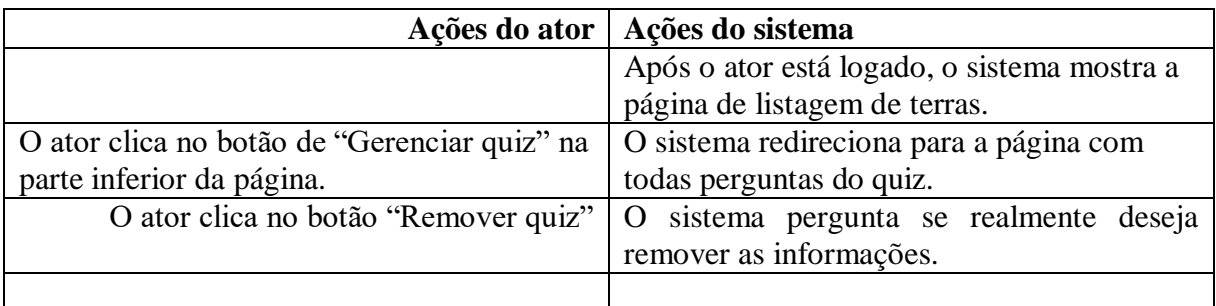

**Quadro 9.** Caso de Uso Específico do Usuário, Buscar Terra.

<span id="page-45-0"></span>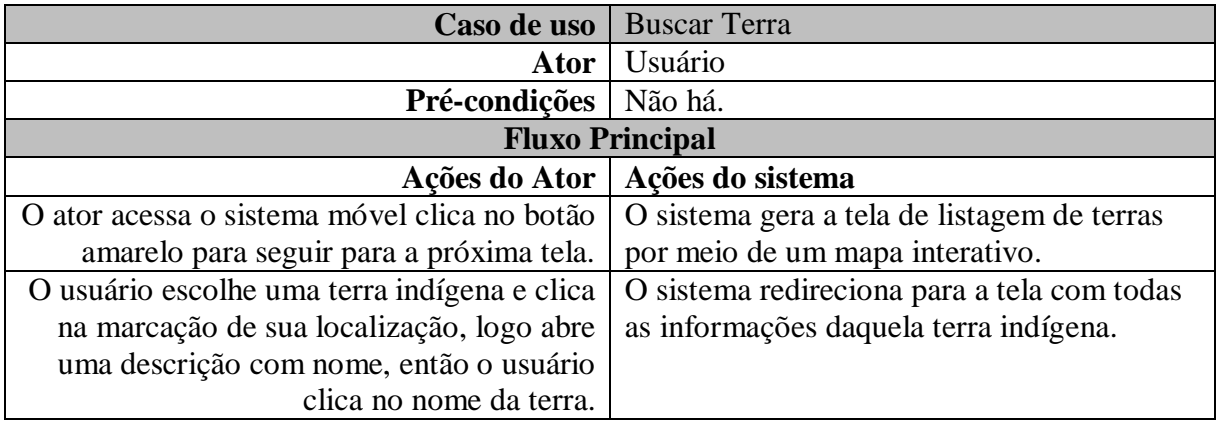

**Quadro 10.** Caso de Uso Específico do Usuário, Criar usuário.

<span id="page-45-1"></span>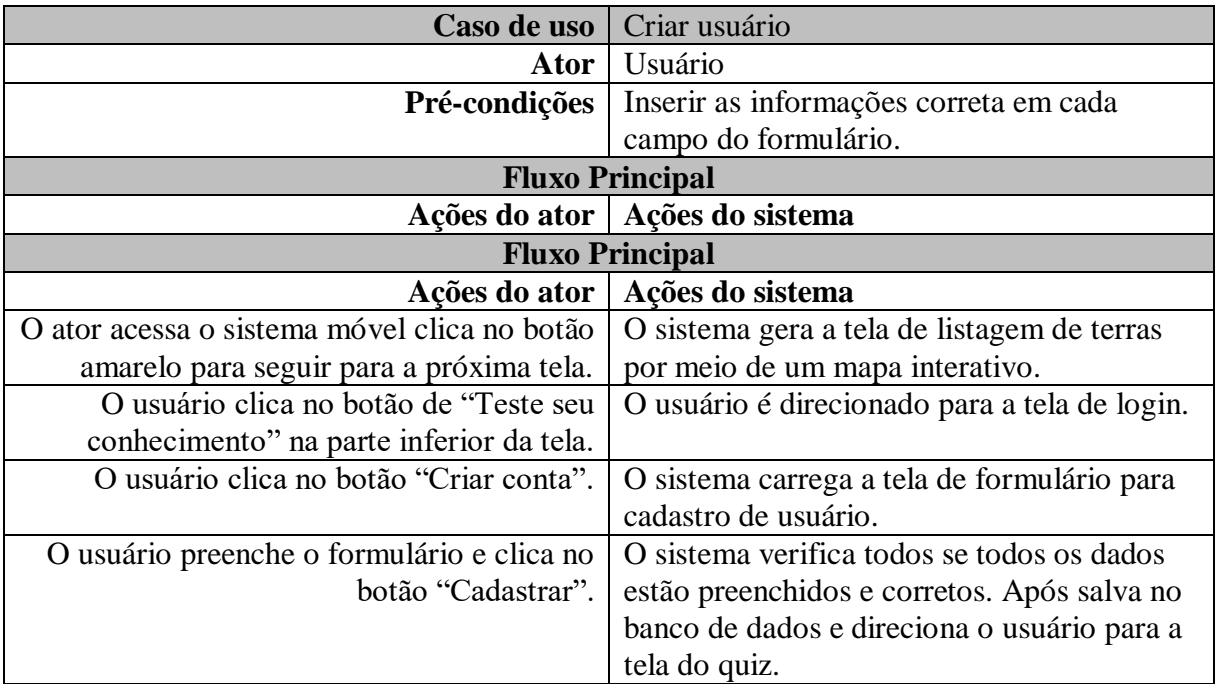

<span id="page-46-0"></span>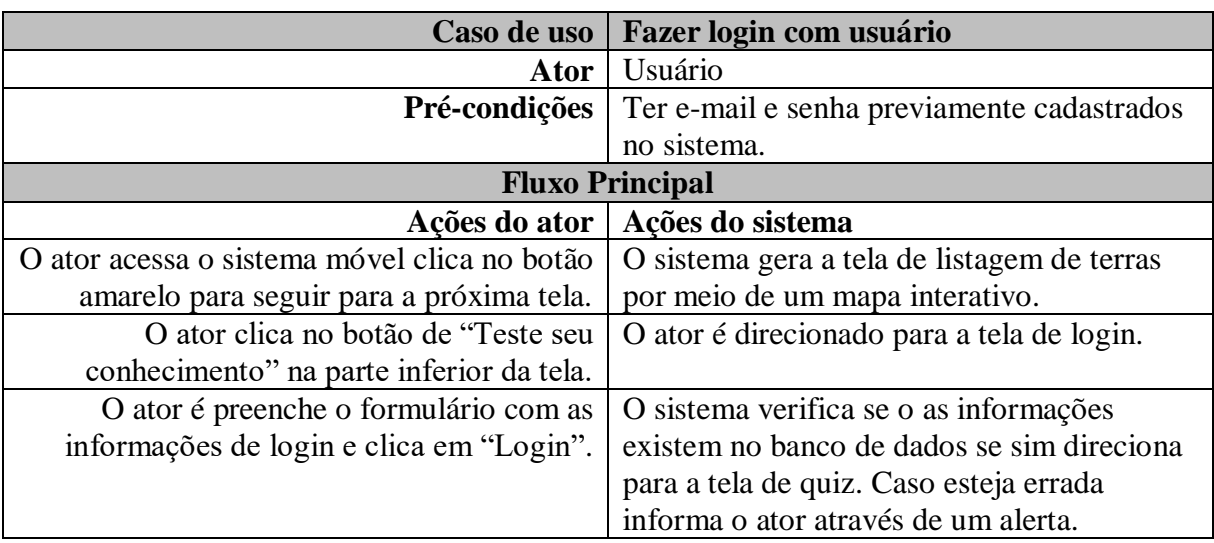

**Quadro 11.** Caso de Uso Específico do Usuário, Fazer login com usuário.

**Quadro 12.** Caso de Uso Específico do Usuário, Responder Quiz.

<span id="page-46-1"></span>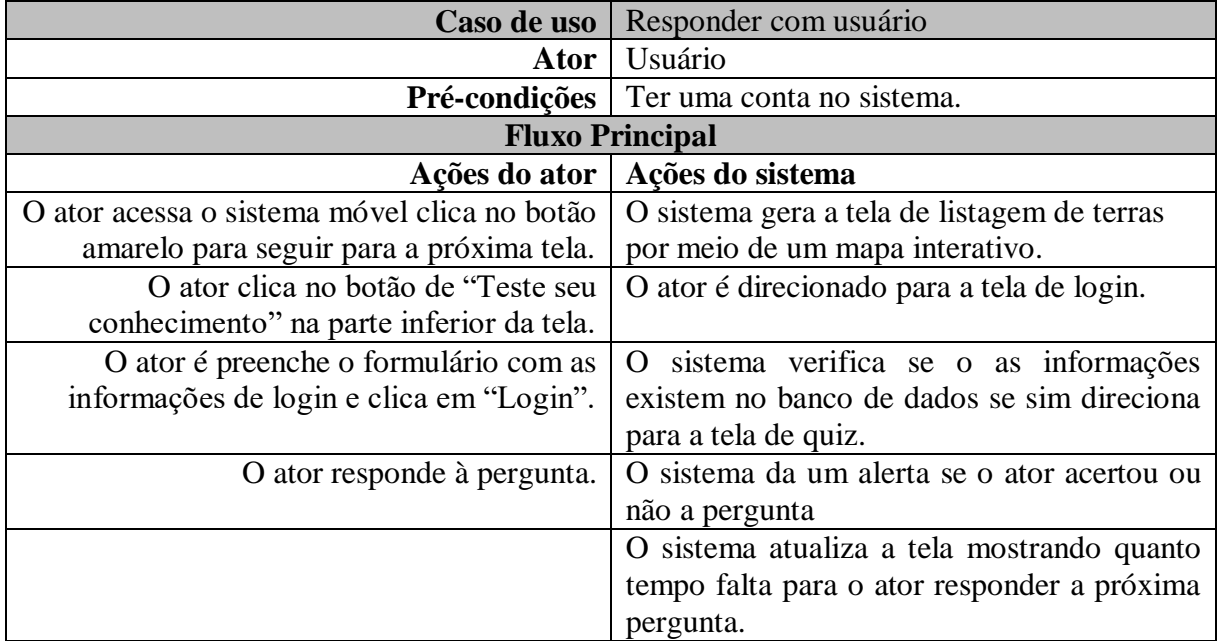

<span id="page-46-2"></span>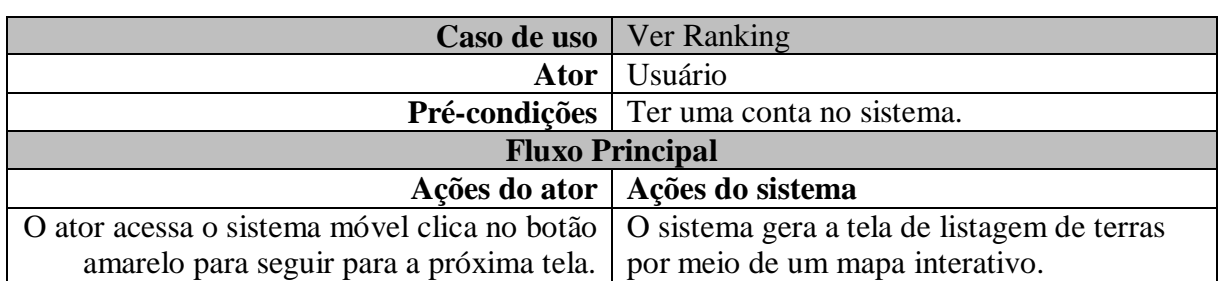

**Quadro 13.** Caso de Uso Específico do Usuário, Ver Ranking.

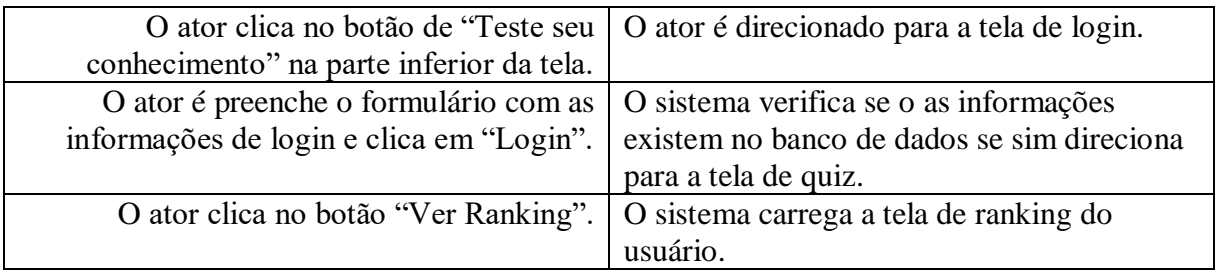

#### <span id="page-47-1"></span>**5.6 Descrição da interface com o usuário**

Esta seção contém capturas de tela das principais partes do sistema desenvolvido, tais como tela inicial, de listagem, cadastro, atualização e modais, dentre outras. Todas referentes às terras indígenas e as perguntas do quiz.

## **Tela inicial**

A Figura 6 apresenta a tela inicial do sistema Web, composta pela logo do sistema e algumas informações.

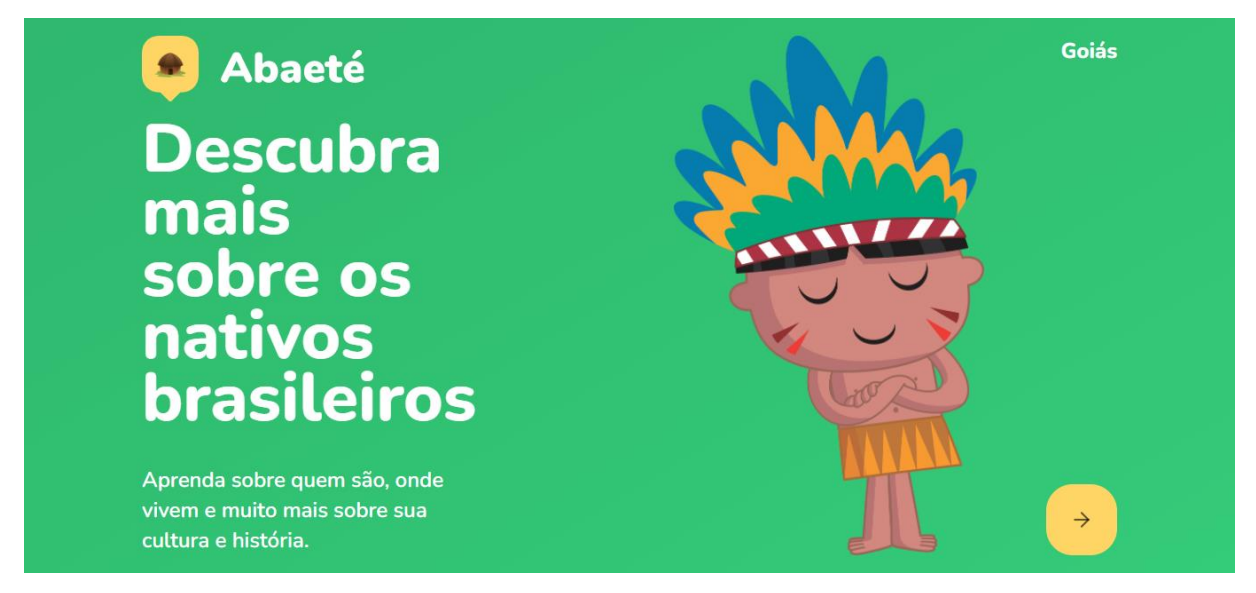

Figura 6. Tela inicial do sistema.

#### <span id="page-47-0"></span>**Tela de login como administrador**

A figura 7 mostra a tela de login do sistema web onde o administrador faz o seu login para gerenciar o sistema.

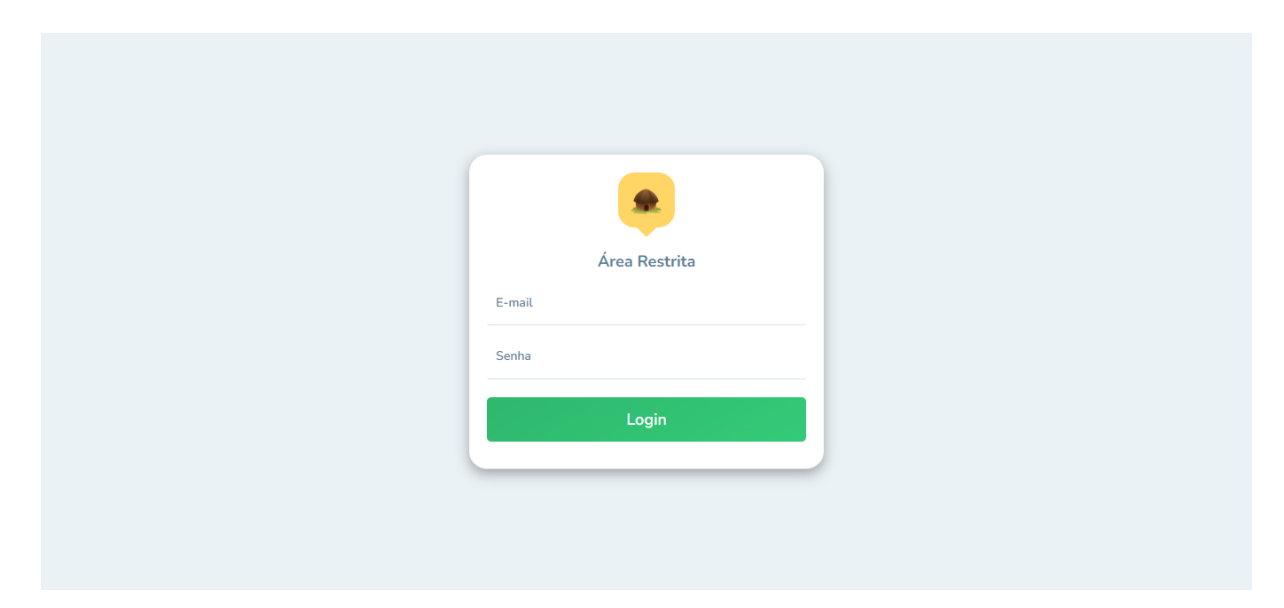

Figura 7. Tela de login como administrador.

### <span id="page-48-0"></span>**Tela de listagem de terras**

Após o usuário fazer o login, o mesmo irá visualizar uma tela conforme mostrado pela figura 8. Esta tela apresenta um mapa mundial, porém centralizado na capital de Goiás e mostrando (caso já tenha sido cadastrada) todas as terras indígenas de Goiás cadastrada no sistema.

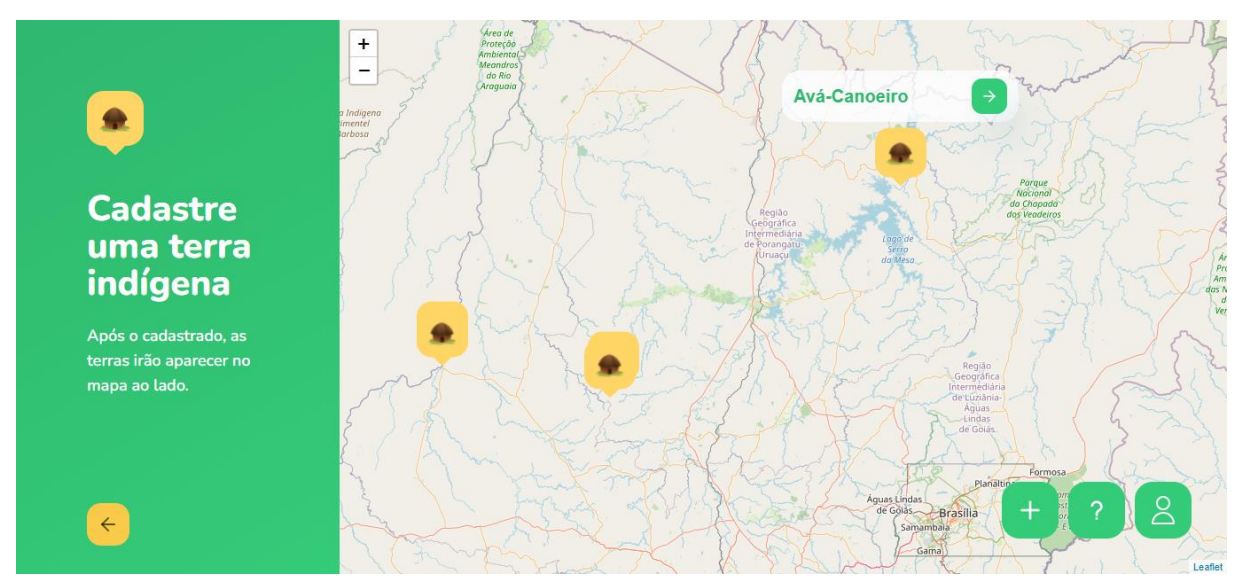

Figura 8. Tela que apresenta todas terras cadastrada

#### <span id="page-48-1"></span>**Tela de cadastro de terra**

No botão verde com ícone '+', localizado no canto inferior direito, leva para a página de cadastro de uma terra. O formulário de cadastro de terra está apresentado na figura 9.

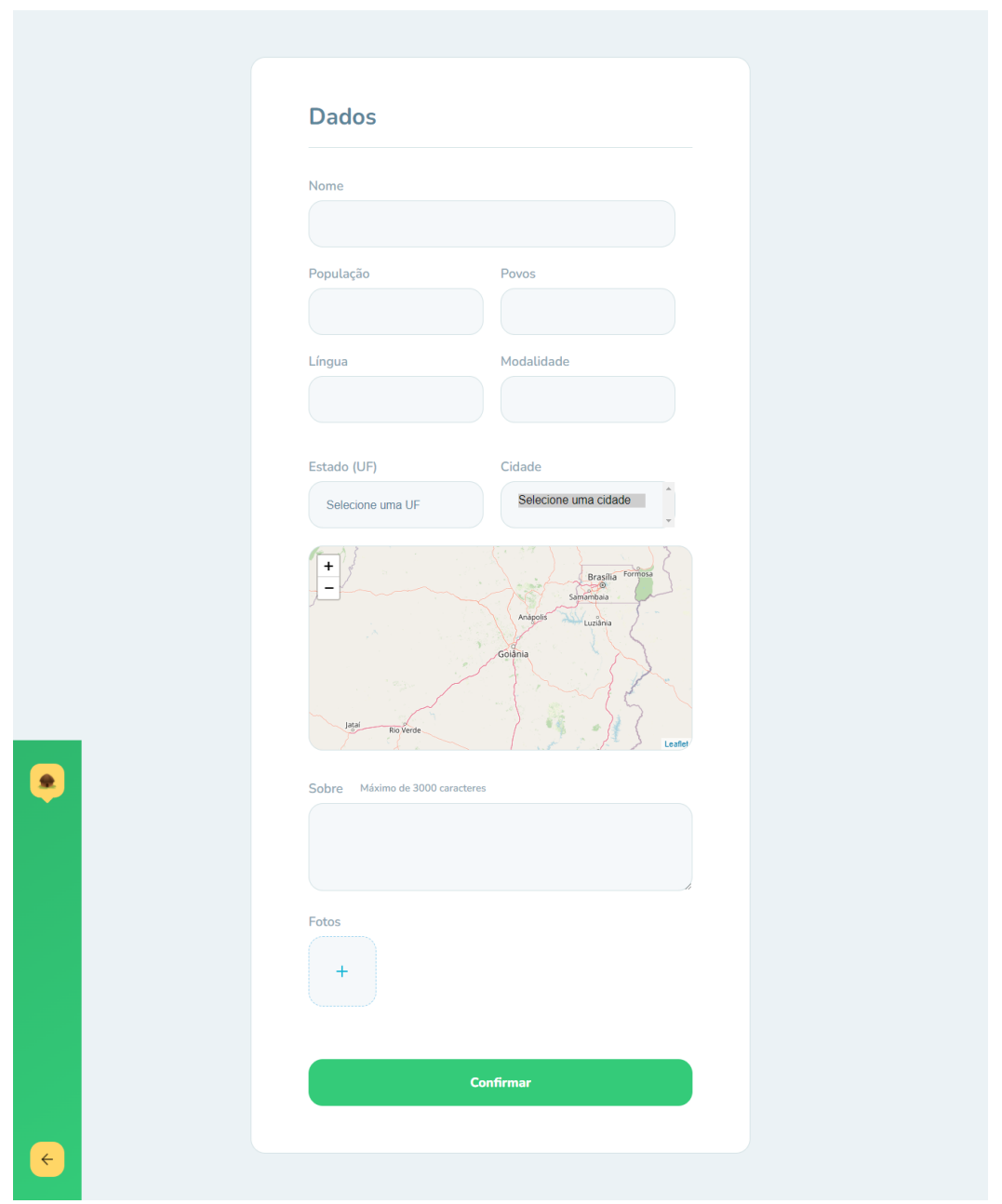

Figura 9. Tela de cadastro de terras indígenas.

# <span id="page-49-0"></span>**Tela de visualização de uma terra**

Ao clicar sobre uma dessas marcações, que está na página de listagem de terras (Figura 8) é direcionado para a tela com todas as informações cadastradas sobre uma terra específica, como mostra a Figura 10.

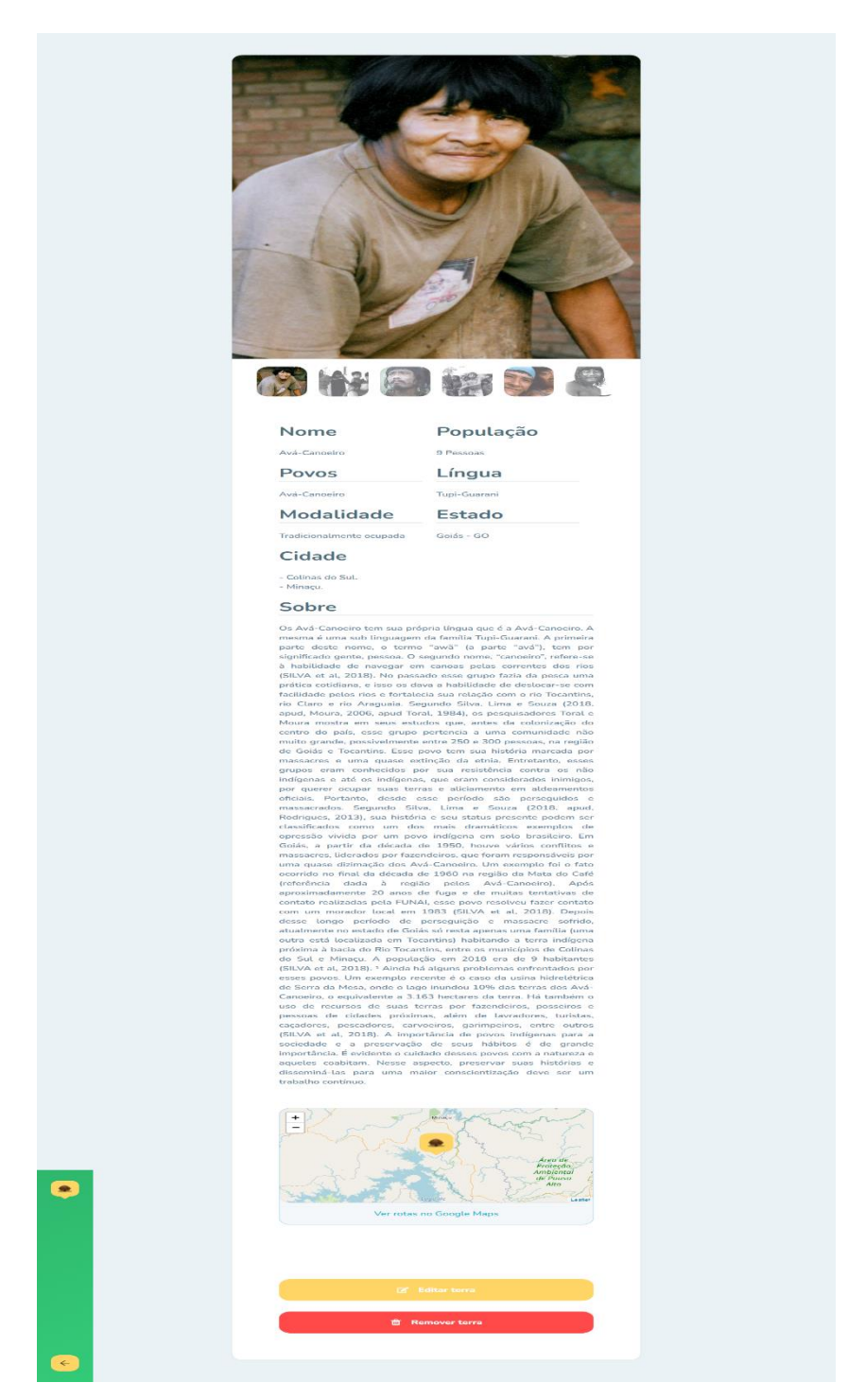

Figura 10. Tela que apresenta todas as informações da terra indígena.

#### <span id="page-50-0"></span>**Tela de edição de uma terra**

Caso o usuário clique para editar na tela de visualização de terra (Figura 10) será direcionado para a tela de edição de dados que contém um formulário com alguns dados já trazidos do banco de dados e preenchido no formulário para que possa ser feita a edição, como mostra a Figura 11.

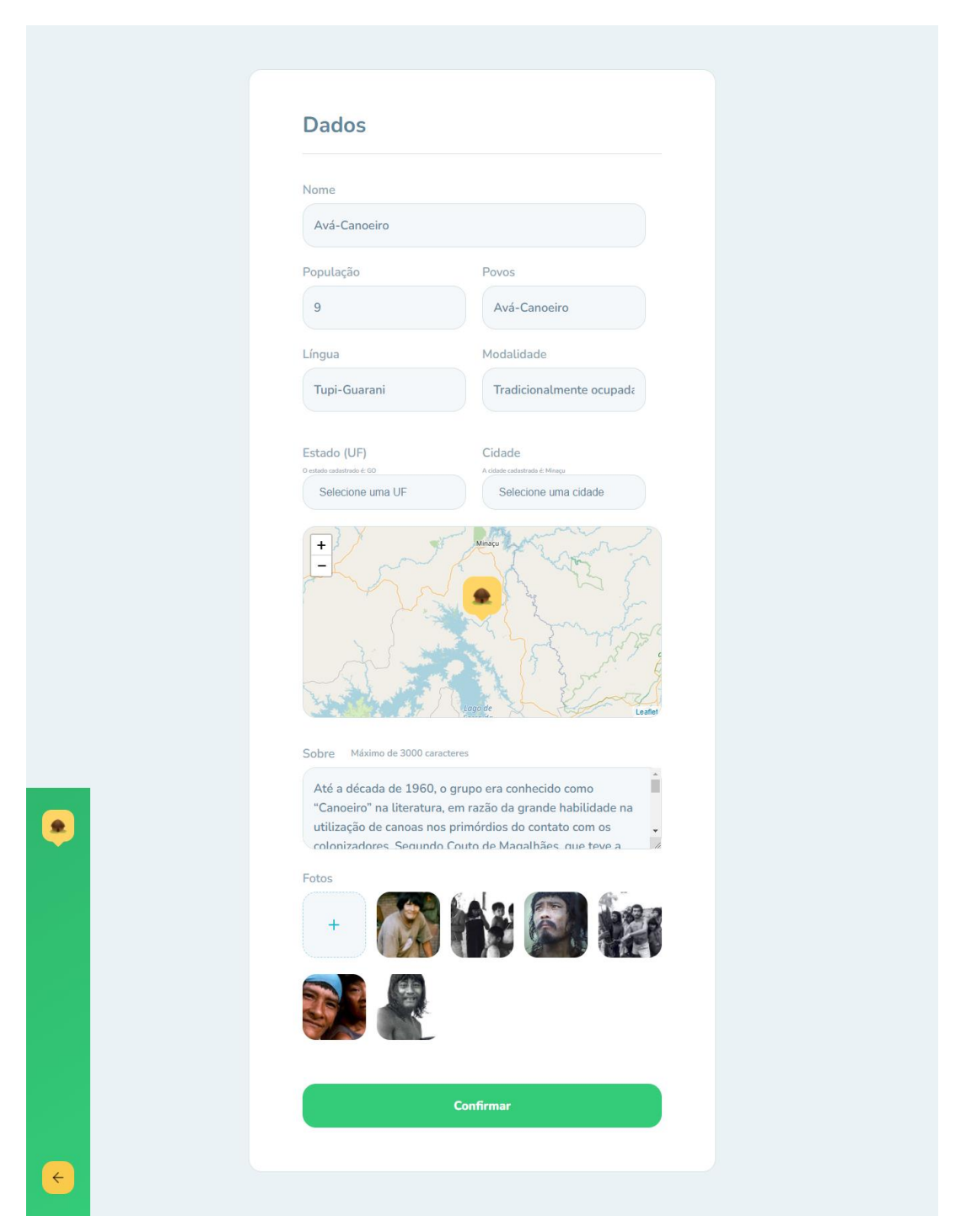

Figura 11. Tela para edição de terra indígena.

## <span id="page-51-0"></span>**Tela para confirmar remoção de terra.**

Se o usuário clicar em remover terra (como mostra a Figura 10), será mostrada uma tela que bloqueia a tela principal (essa tela é comumente chamada de *modal*). Essa estratégia é utilizada para saber se deseja mesmo fazer a remoção. Se o administrador/usuário continuar, será removida a terra. Após a ação, o sistema é redirecionado para a tela que apresenta todas terras cadastradas.

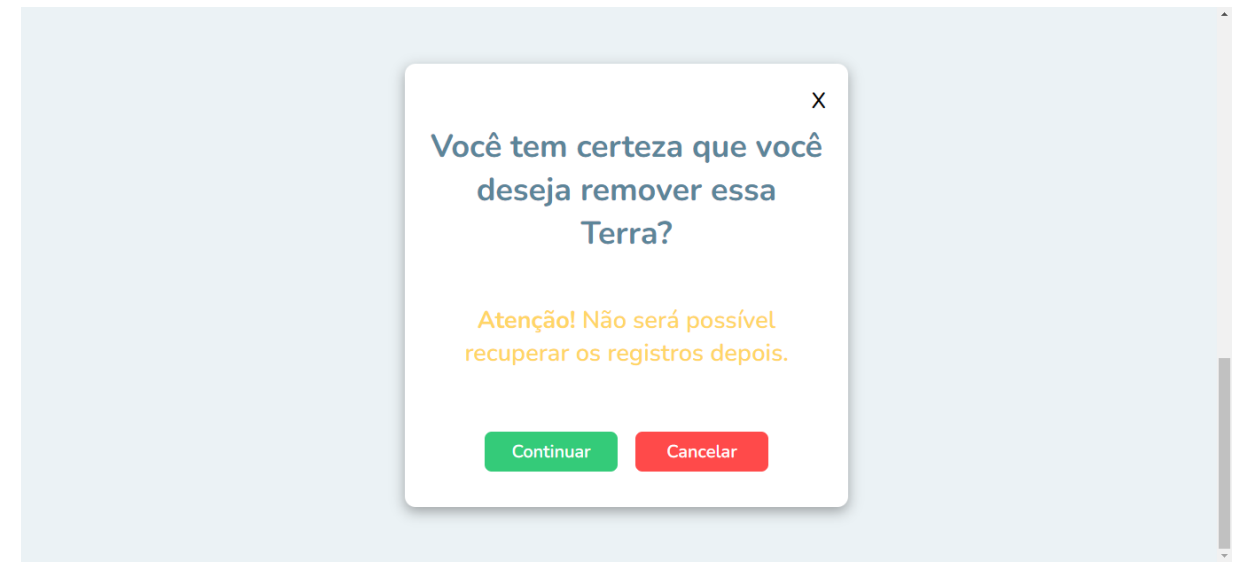

Figura 12. Modal para confirmar a remoção de uma terra.

# <span id="page-52-0"></span>**Tela de inicial do sistema mobile**

A Figura 13 apresenta tela inicial da versão para dispositivos móveis, composta pelo logo do sistema e algumas informações instruindo sobre o sistema.

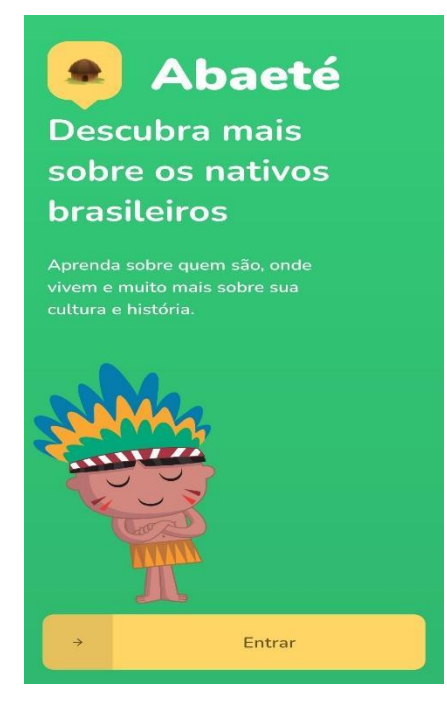

Figura 13. Tela inicial do sistema móvel.

<span id="page-52-1"></span>**Tela de listagem de terras no sistema móvel**

Após o usuário clicar no botão na tela inicial (Figura 13) ele é redirecionado para a tela de listagem de terras como mostra a Figura 14.

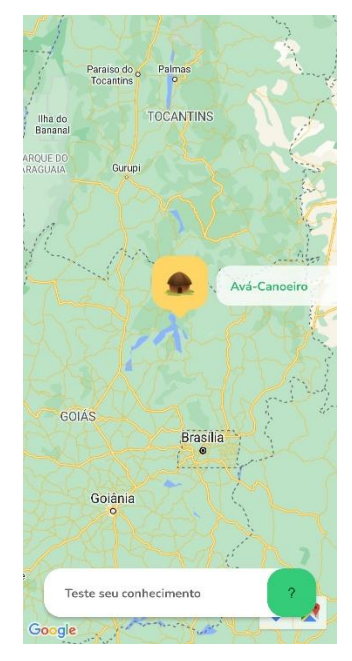

Figura 14. Tela de listagem de terras no sistema móvel.

#### <span id="page-53-0"></span>**Tela de cadastro do usuário no sistema móvel**

A tela de cadastro de usuário é apresentada após o usuário clicar no botão "Teste seu conhecimento". O usuário será direcionado para a tela de login, onde nessa tela tem o botão de "Criar Conta" clicando nesse botão será carregado o formulário de cadastro de usuário. Figura 15.

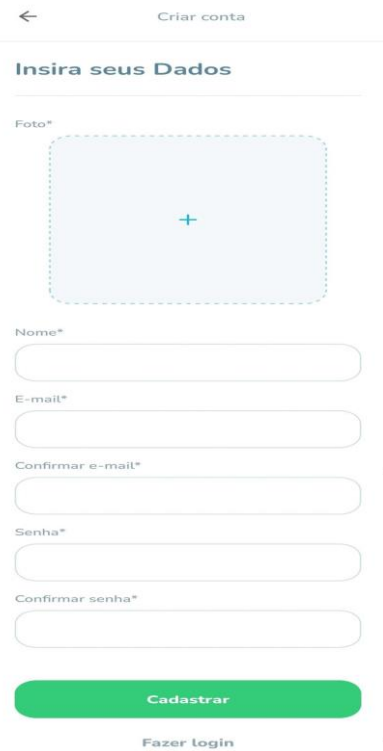

Figura 15. Tela de cadastro do usuário no sistema móvel.

# <span id="page-54-0"></span>**Tela de visualização de uma terra no sistema móvel**

Após o usuário clicar no botão na tela inicial (Figura 13) ele é redirecionado para a tela de listagem de terras (como mostra a Figura 14). Clicando no botão amarelo que marca uma terra e o sistema carrega a tela com todas as informações de uma terra indígena. Figura 16.

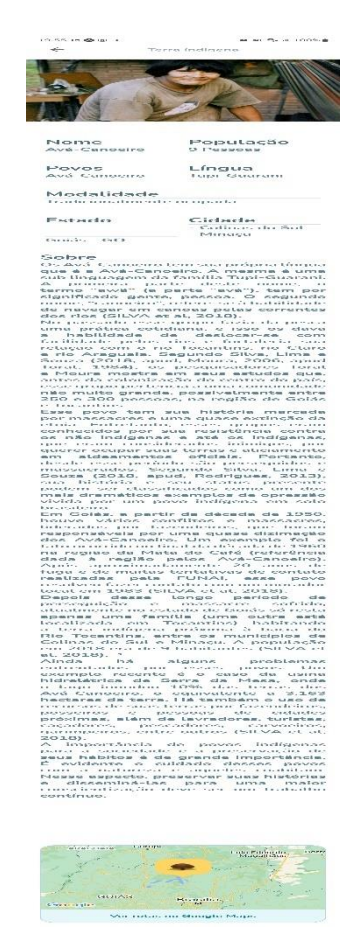

Figura 16. Tela de listagem de terras no sistema móvel.

#### <span id="page-55-0"></span>**Tela de login com usuário no sistema móvel**

A tela de cadastro de usuário é apresentada após o usuário clicar no botão "Teste seu conhecimento". O usuário será direcionado para a tela de login, como mostra a Figura 17.

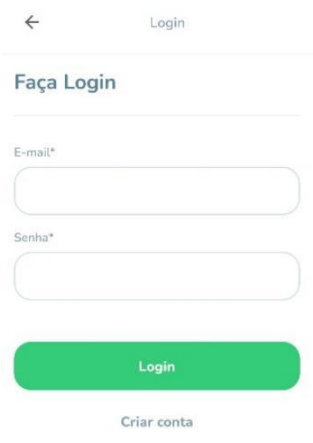

<span id="page-55-1"></span>Figura 17. Tela de login do usuário no sistema móvel.

#### **Tela de espera para a próxima pergunta**

Após o usuário fazer login na tela de login (Figura 17) ele é direcionado para a tela de quiz e após responder uma pergunta o sistema atualiza para mostrar o tempo de espera.

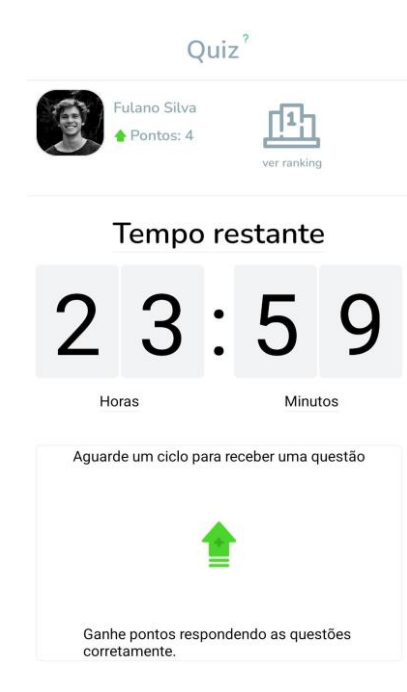

Figura 18. Tela de espera para responder pergunta no quiz.

#### <span id="page-56-0"></span>**Tela para responder as perguntas**

Após o usuário fazer login na tela de login (Figura 17) ele é direcionado para a tela de quiz podendo responder uma pergunta, como mostra a Figura 19.

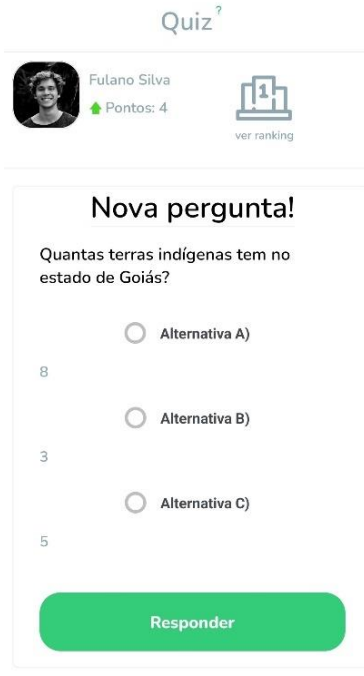

Figura 19. Tela de responder pergunta do quiz.

# <span id="page-57-0"></span>**Tela de ranking dos usuários**

Após o usuário fazer login na tela de login (Figura 17) ele é direcionado para a tela de quis. Nessa tela encontra o botão de ver ranking, onde o usuário pode clicar e verificar o ranking de usuários, na Figura 20.

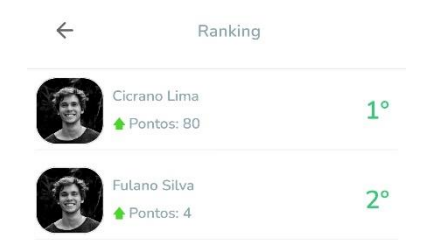

Figura 20. Tela de ranking de usuários.

# <span id="page-58-1"></span><span id="page-58-0"></span>**5.7 Diagramas de classe**

"Os diagramas de classe são usados no desenvolvimento de um modelo de sistema orientado a objetos para mostrar as classes de um sistema e as associações entre essas classes. Em poucas palavras, uma classe de objeto pode ser pensada como uma definição geral de um tipo de objeto do sistema." Sommerville (2011, p. 90).

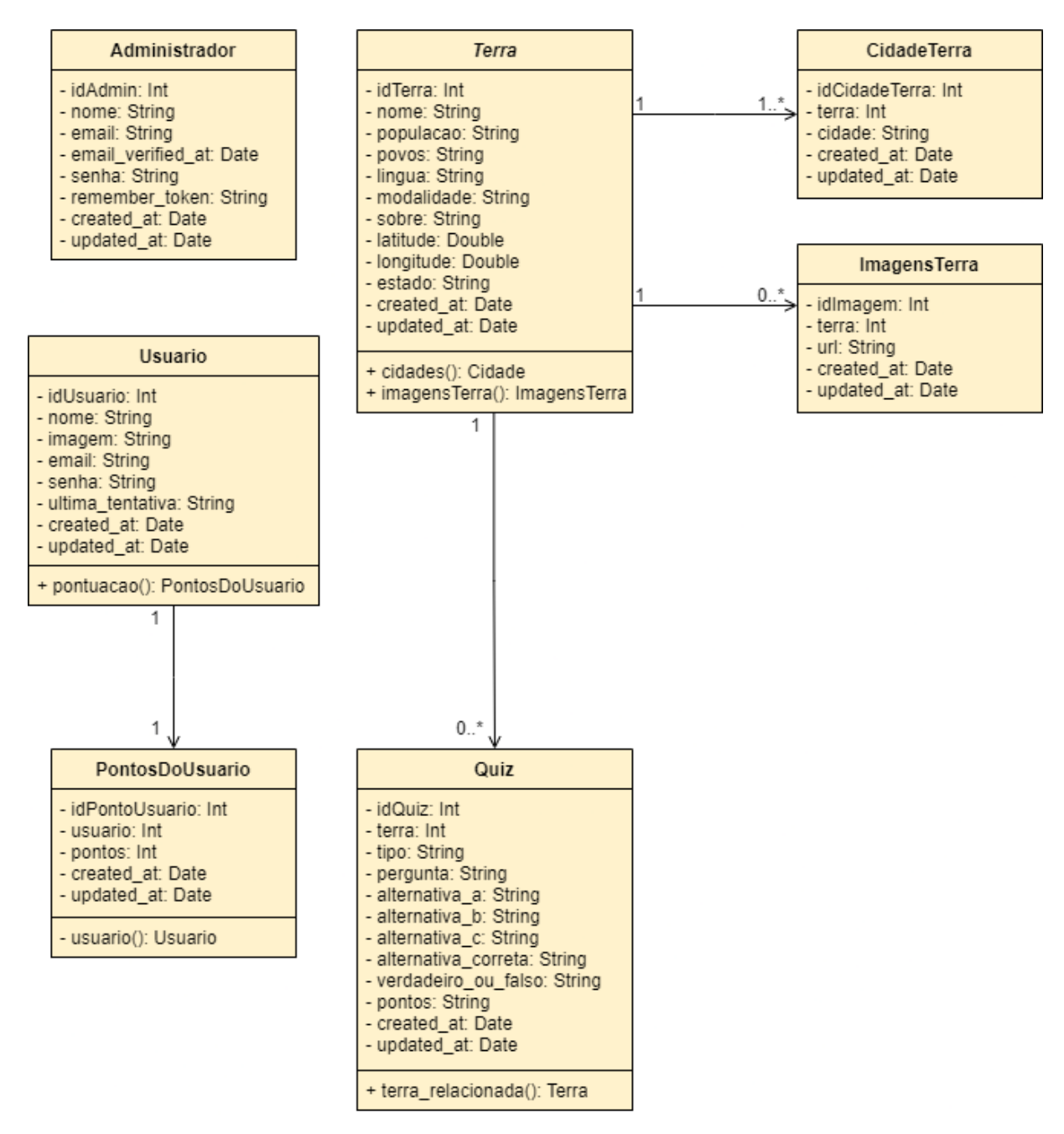

Figura 21. Diagrama de Classe.

#### <span id="page-59-1"></span><span id="page-59-0"></span>**5.8 Arquitetura do Sistema**

A arquitetura de sistema Web segue o padrão MVC (*Model View Controller*) que possui a noção de independência, ou seja, separa os elementos de um sistema e permite mudanças em partes localizadas. Isso acontece, pois, as funcionalidades do sistema são organizadas em camadas separadas, onde cada uma só depende apenas das funções e serviços fornecidos pela camada abaixo dela (SOMMERVILLE, 2011).

O MVC em seu padrão para Web tem suas peculiaridades, pois também é mutável e portátil. Isto é, uma camada pode ser substituída por outra igual, desde que sua interface permaneça a mesma. No caso de a interface sofrer uma mudança, somente a camada próxima a ela é afetada (SOMMERVILLE, 2011). Por fim esse padrão é importante pois apoia o desenvolvimento incremental de sistemas que foi usado no desenvolvimento desse trabalho.

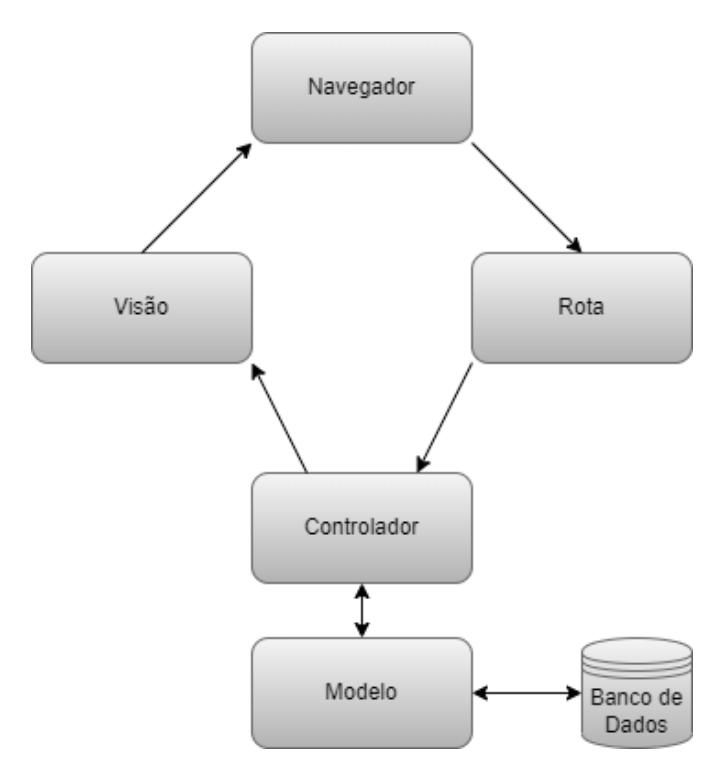

Figura 14. Arquitetura do sistema.

A API (*Application Programming Interface*) desenvolvida tem arquitetura REST (*Representational State Transfer*), da qual o sistema móvel faz uma requisição através do HTTP que utiliza os verbos GET, POST, PUT e DELETE. A resposta de requisição pode ser em vários formatos. Entretanto, por se tratar de um formato leve e de grande aceite pela comunidade de desenvolvedores, neste trabalho optou pelo JSON (*JavaScript Object Notation*).

<span id="page-60-0"></span>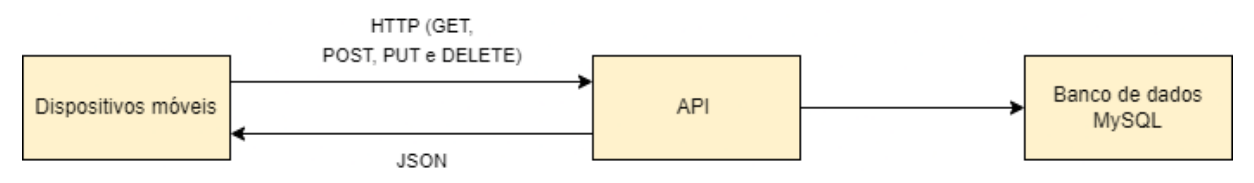

Figura 22. Arquitetura dos dispositivos móvel.

#### <span id="page-61-1"></span>**5.9 Diagrama de Entidades-Relacionamento**

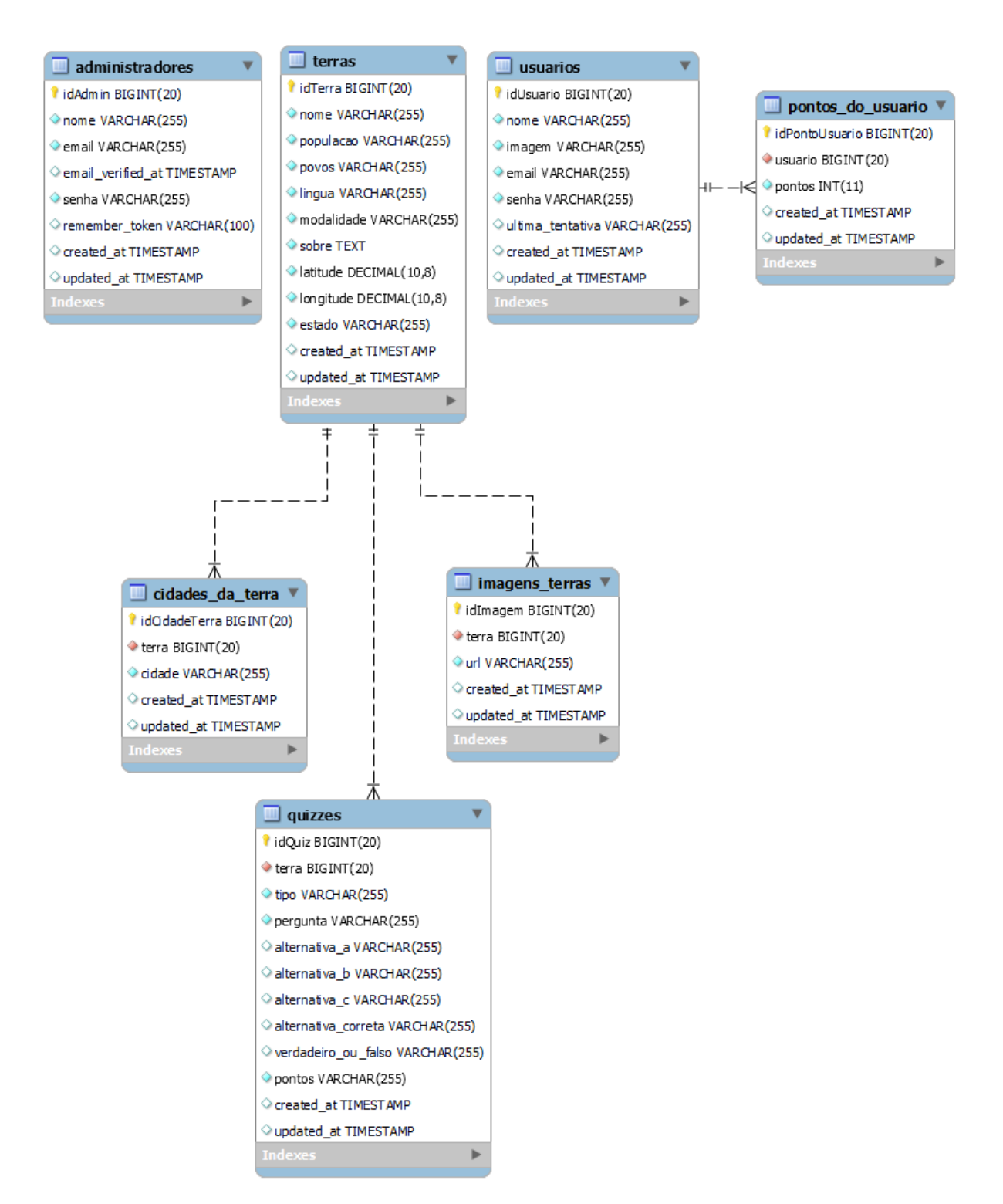

Figura 23. Diagrama de Entidades-Relacionamento.

#### <span id="page-61-2"></span><span id="page-61-0"></span>**5.10 Diagrama de Implantação**

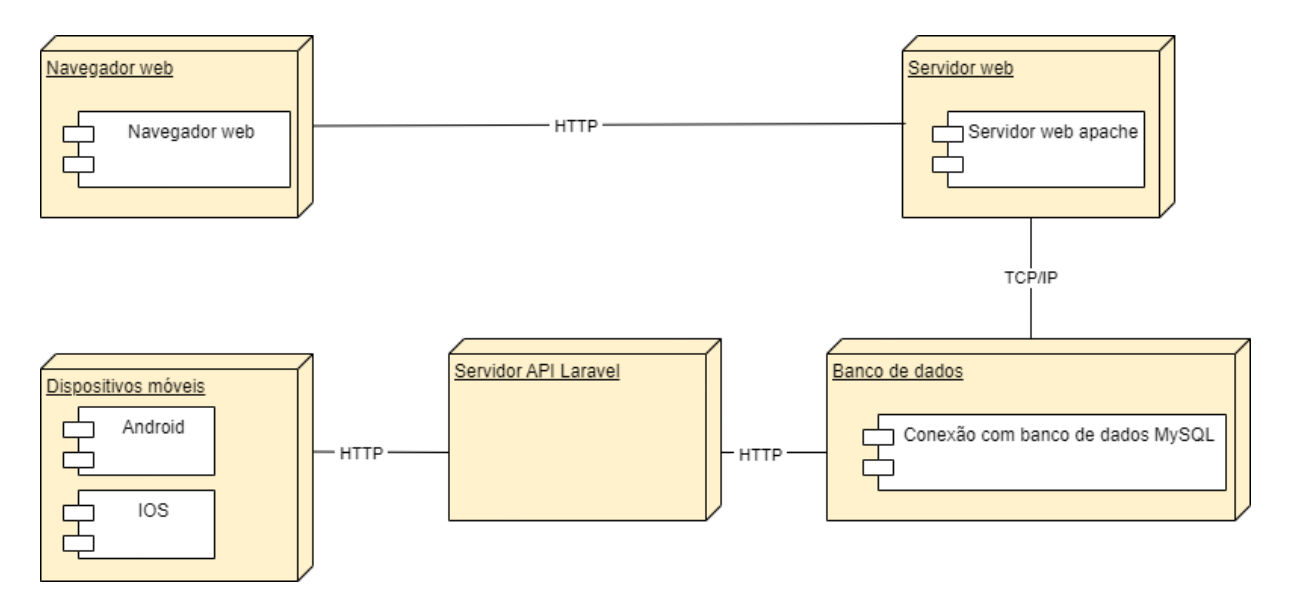

Figura 24. Diagrama de implantação.

# <span id="page-62-2"></span><span id="page-62-0"></span>**5.11 Implementação do Sistema Proposto**

Abaixo encontra-se alguns trechos de código-fonte criados na API para servir o sistema de dispositivos móveis.

```
public function index()
{
    $terras = Terra: with('cidades') - \frac{\lambda}{b} ('imagensTerra') - \lambdaget();
    if(!$terras->count()) {
         return response()->json([
              'message' \Rightarrow 'Terras não encontrada!'.
         ], 404);
    }
    return response()->json($terras, 200);
}
```
Código-fonte 1. Método da API responsável por retornar uma terra indígena.

```
public function show($id)
{
    $terra = Terra:where('idTerra', '=', $id)-\frac{1}{2}with('cidades')
         ->with('imagensTerra')
         \rightarrowfirst();
    if(!$terra) {
         return response()->json([
              'message' \Rightarrow 'Terra não encontrada!',
```
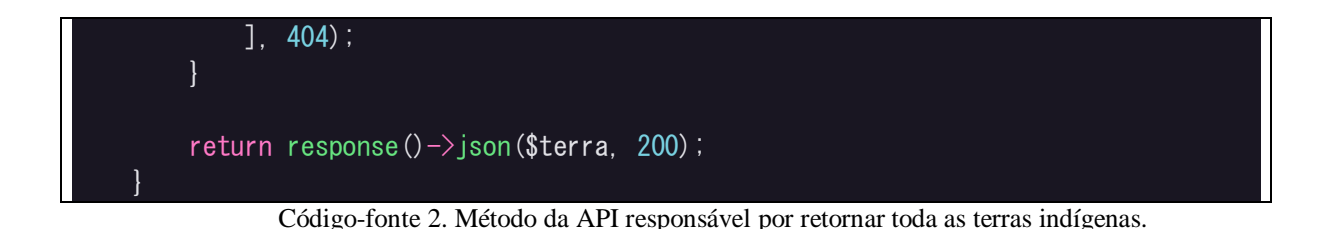

<span id="page-63-0"></span>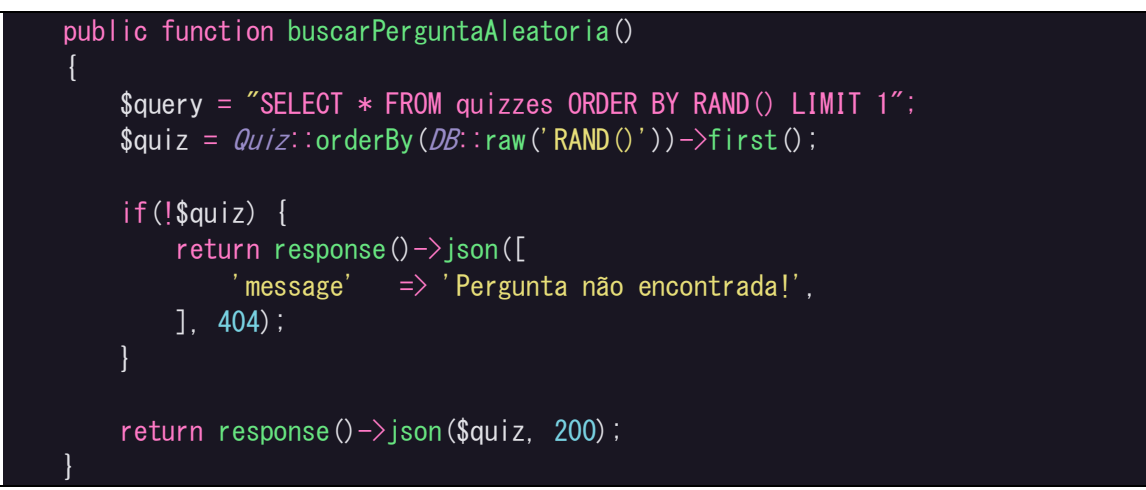

Código-fonte 3. Método da API responsável por retornar uma pergunta do quiz de forma aleatória.

# <span id="page-63-2"></span><span id="page-63-1"></span>**6 CONSIDERAÇÕES FINAIS**

Estima-se que através de toda análise e modelagem foram alcançados os objetivos estabelecidos, tendo como resultado um sistema Web para cadastro de localizações geográficas das terras indígenas goianas, um gerenciamento de um quiz e um cadastro para administradores do site. No dispositivo móvel, houve a criação de um sistema para divulgar as informações das terras além de um teste de conhecimento através do quiz. O trabalho foi realizado com intenção de levar o conhecimento sobre a importância de alguns povos tradicionais do Brasil e, quem sabe, colaborar com a diminuição de preconceitos existentes.

Buscou-se também construir interfaces amigáveis, com paleta de cores harmônicas, e linguagens simples, fontes com legibilidade (como a fonte Nunito do Google) e padronização entre as telas. Tal construção não foi apenas para criar um visual agradável, mas sim algo que funcione que traga uma boa experiência e ajude o usuário.

Das dificuldades enfrentadas ressalta-se a questão da necessidade de entender melhor sobre o assunto dos povos originários. Apesar de terem sido encontrados dois sites com informação das terras indígenas, ainda são poucos meios de divulgação.

Como trabalhos futuros, os próximos passos podem ser a expansão para conter as terras indígenas de todo o Brasil, além de incluir também as que estão em estudo. Na parte do quiz pode ser criado um sistema de níveis com perguntas classificadas por fácil, médio e difícil.

Também é importante criar um sistema de notificação que, após terminadas as 24 horas de responder uma pergunta, o sistema poderia gerar uma notificação para o usuário saber que a próxima pergunta está disponível.

O usuário cadastrado para o quiz também pode ter uma nova funcionalidade para editar seus dados e recuperar senhas. Ainda pensando no usuário, uma nova funcionalidade de criar sessão no sistema móvel pode ser criada.

# **REFERÊNCIAS**

Almeida, M. R. C. **A atuação dos indígenas na História do Brasil: revisões historiográficas**. Scielo. 2017. Disponível em: https://www.scielo.br/j/rbh/a/b7Z47VbMMmvPQwWhbHfdkpr/?lang=pt. Acesso em: 01 mai. 2021.

\_\_\_\_\_\_. **Os índios na história do Brasil**. 1ª. Edição. Rio de Janeiro: FGV de Bolso, 2010.

Astah. **The power of software modeling**. 2022. Disponível em: https://astah.net. Acesso em: 24 ago. 2022.

Azevedo, M. M. **Diagnóstico da População Indígena no Brasil**. Ciência e cultura. 2013. Disponível em: http://cienciaecultura.bvs.br/pdf/cic/v60n4/a10v60n4.pdf. Acesso em: 05 jun. 2021.

Borozenets, M. **React Native Init vs Expo 2022: What Are the Differences?**. 2022. Disponível em: [https://fulcrum.rocks/blog/react-native-init-vs](https://fulcrum.rocks/blog/react-native-init-vs-expo#:~:text=Expo%20is%20a%20framework%20to,testing%20of%20React%20Native%20app)[expo#:~:text=Expo%20is%20a%20framework%20to,testing%20of%20React%20Native%20a](https://fulcrum.rocks/blog/react-native-init-vs-expo#:~:text=Expo%20is%20a%20framework%20to,testing%20of%20React%20Native%20app) [pp.](https://fulcrum.rocks/blog/react-native-init-vs-expo#:~:text=Expo%20is%20a%20framework%20to,testing%20of%20React%20Native%20app) Acesso em: 29 set. 2022.

CMR. **Centro de Monitoramento Remoto**. 2022. Disponível em: https://cmr.funai.gov.br/app/#/mapa. Acesso em: 31 mai. 2022.

Draw.io. **The easiest way for Confluence teams to collaborate using diagrams**. 2022. Disponível em: https://drawio-app.com/. Acesso em: 24 ago 2022.

Eduonix. **Visual Studio Code Is So Popular But Why?**. 2019. Disponível em: https://blog.eduonix.com/software-development/visual-studio-code-popular/. Acesso em: 24 ago 2022.

FUNAI. Fundação Nacional do Índio. **Quem São**. 2020. Disponível em: https://www.gov.br/funai/pt-br/atuacao/povos-indigenas/quem-sao. Acesso em: 31 mai. 2021.

\_\_\_\_\_\_. **Demarcação**. 2021. Disponível em: https://www.gov.br/funai/pt-br/atuacao/terrasindigenas/demarcacao-de-terras-indigenas. Acesso em: 31 mai. 2021.

Gonçalves, A. A. **Uso de metodologias ativas para o ensino de programação orientada a objetos**. 2022. Disponível em: https://repositorio.unesp.br/handle/11449/218030. Acesso em: 16 dez. 2022.

JQuery. **O que é JQuery?**. 2022. Disponível em: https://jquery.com/. Acesso em 24 ago. 2022.

Knowledgehut. **What is the Use of Axios in React?**. 2021. Disponível em: https://www.knowledgehut.com/blog/web-development/axios-in-react. Acesso em 24 ago. 2022.

Krenak, A. **Paisagens, territórios e pressão colonial**. Espaço Ameríndio. 2015. Disponível em: https://www.seer.ufrgs.br/EspacoAmerindio/article/download/61133/36218. Acesso em: 05 jun. 2021.

Laravel. **O Framework PHP para Artesãos da Web**. 2022. Disponível em: https://laravel.com/. Acesso em: 02 abri. 2022.

Leaflet. **Leaflet an open-source JavaScript library for mobile-friendly interactive maps**. 2022 Disponível em: https://leafletjs.com/. Acesso em 24 ago. 2022.

Mitra, D. **Understanding Insomnia REST Client Made Easy 101**. 2021. Disponível em: https://hevodata.com/learn/insomnia-rest-client/. Acesso em: 24 ago. 2022.

Morgan, M., Vanamala., M. Xiaohong, Y. **A Course Module on HTML5 New Features and Security Concerns.** 2019 Disponível em: https://www.ccsc.org/publications/journals/SC2019.pdf#page=23. Acesso em: 18 dez. 2022.

O Popular, **nascimento de bebê avá-canoeiro renova esperança para a etnia**. 2022. Disponível em: https://opopular.com.br/noticias/cidades/nascimento-de-beb%C3%AA-

av%C3%A1-canoeiro-renova-esperan%C3%A7a-para-a-etnia-1.2547758. Acesso em: 08 nov. 2022.

Oracle. **What is MySQL?**. 2022. Disponível em: https://www.oracle.com/mysql/what-ismysql/. Acesso em 24 ago. 2022.

Patil, Akshay. **10 Reasons Why Laravel Is The Best PHP Framework For 2022**. 2018. Disponível em: https://www.clariontech.com/blog/10-reasons-why-laravel-is-the-best-phpframework-for-2019?hs\_amp=true. Acesso em: 29 set. 2022

Pedamkar, P. **What is CSS3?**. 2022. Disponível em: https://www.educba.com/what-is-css3/. Acesso em: 24 ago. 2022.

\_\_\_\_\_\_. **What is JavaScript?**. 2022. Disponível em: https://www.educba.com/what-isjavascript/. Acesso em: 24 ago. 2022.

Pereira, T. M. G., e da Silva, L. G. **Pedras que falam: ancestralidade da ocupação do território goiano e territorialização indígena atual**. 2021. Disponível em: https://anpuhgoias.com.br/revista/index.php/caliandra/article/view/5. Acesso em: 20 ago. 2022.

React Native, **"React Native".** [en línea]. Disponível em: https://reactnative.dev/. Acesso em 26 de setembro de 2022.

SEPLAG. **Secretaria de Estado de Planejamento, Orçamento e Gestão. População indígena Um primeiro olhar sobre o fenômeno do índio urbano na Área Metropolitana de Brasília. Agência Brasília**. 2015. Disponível em: https://www.agenciabrasilia.df.gov.br/images/agencia\_brasilia/2015/04- ABRIL/populacao\_indigena.pdf. Acesso em: 31 mai. 2021.

Silva, L. G., de Lima, S. C., & de Souza, E. A. **Povos Karajá, Tapuio E Avá-Canoeiro: Desafios De (Re) Existência**. 2018. Disponível em:

https://www.revista.ueg.br/index.php/temporisacao/article/download/6913/5501. Acesso em: 20 ago. 2022.

Sirotka, A. **What is Git and Why Use It?**. 2022. Disponível em: https://flatlogic.com/blog/what-is-git-why-use-it/. Acesso em: 24 ago. 2022.

SOMMERVILLE, Ian. **Engenharia de Software**. 9°. Edição. São Paulo: Pearson Education, 2011.

Terras Indígenas no Brasil. **A maior base de dados sobre Terras Indígenas no Brasil**. 2022. Disponível em: https://terrasindigenas.org.br/. Acesso em: 31 mai. 2021.

Tozzi, C. **What Is GitHub and What Is It Used For?**. 2022. Disponível em: https://www.itprotoday.com/devops/what-github-and-what-it-used. Acesso em 24 ago. 2022.